# XPS 15

# Руководство по эксплуатации

Модель компьютера: XPS 9530 Нормативный номер модели: P31F Нормативный тип модели: P31F001

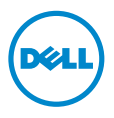

## Примечания, предупреждения и предостережения

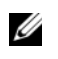

ПРИМЕЧАНИЕ. Содержит важную информацию, которая помогает более эффективно работать с компьютером.

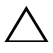

ВНИМАНИЕ. ПРЕДУПРЕЖДЕНИЕ — указывает на риск повреждения оборудования или потери данных в случае несоблюдения инструкций.

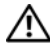

ПРЕДУПРЕЖДЕНИЕ. ОСТОРОЖНО — указывает на риск повреждения оборудования, получения травм или на угрозу для жизни.

© 2013 Dell Inc.

2013 -Ред. A00

Товарные знаки, использованные в данном тексте: Dell™, логотип DELL и XPS™ являются товарными знаками компании Dell Inc.

# Содержание

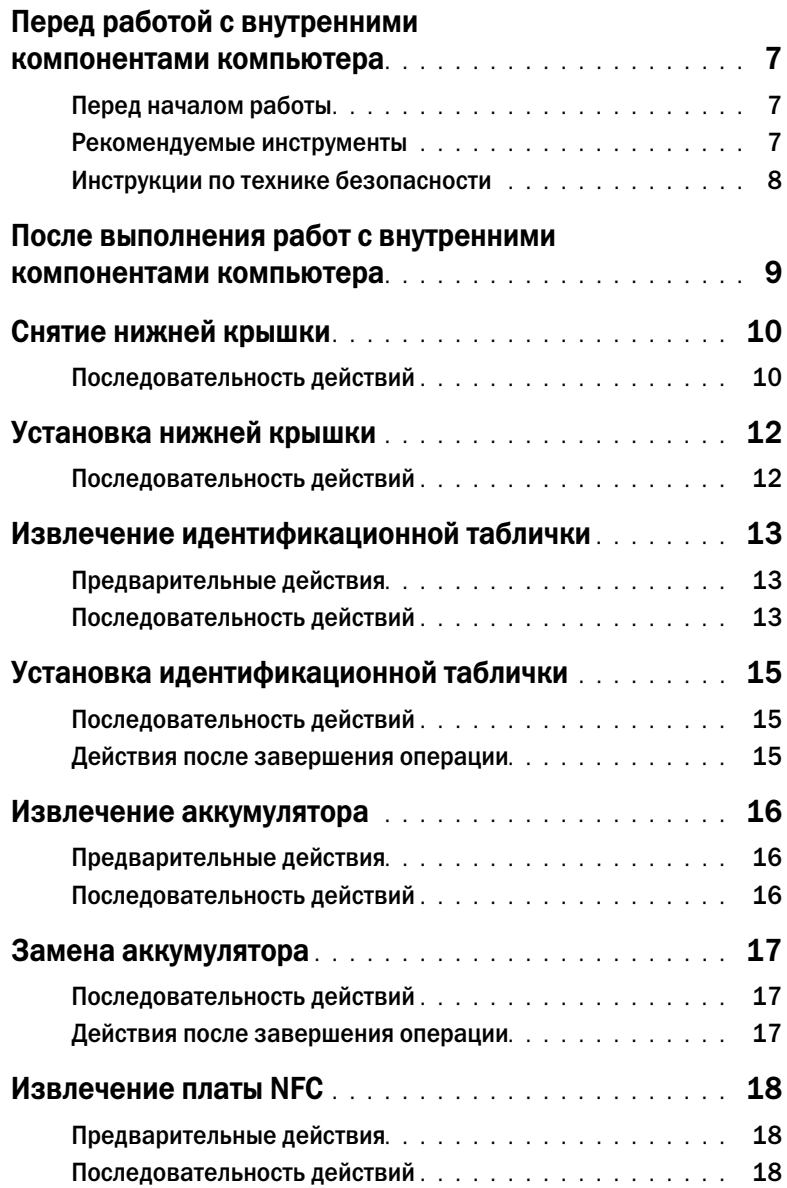

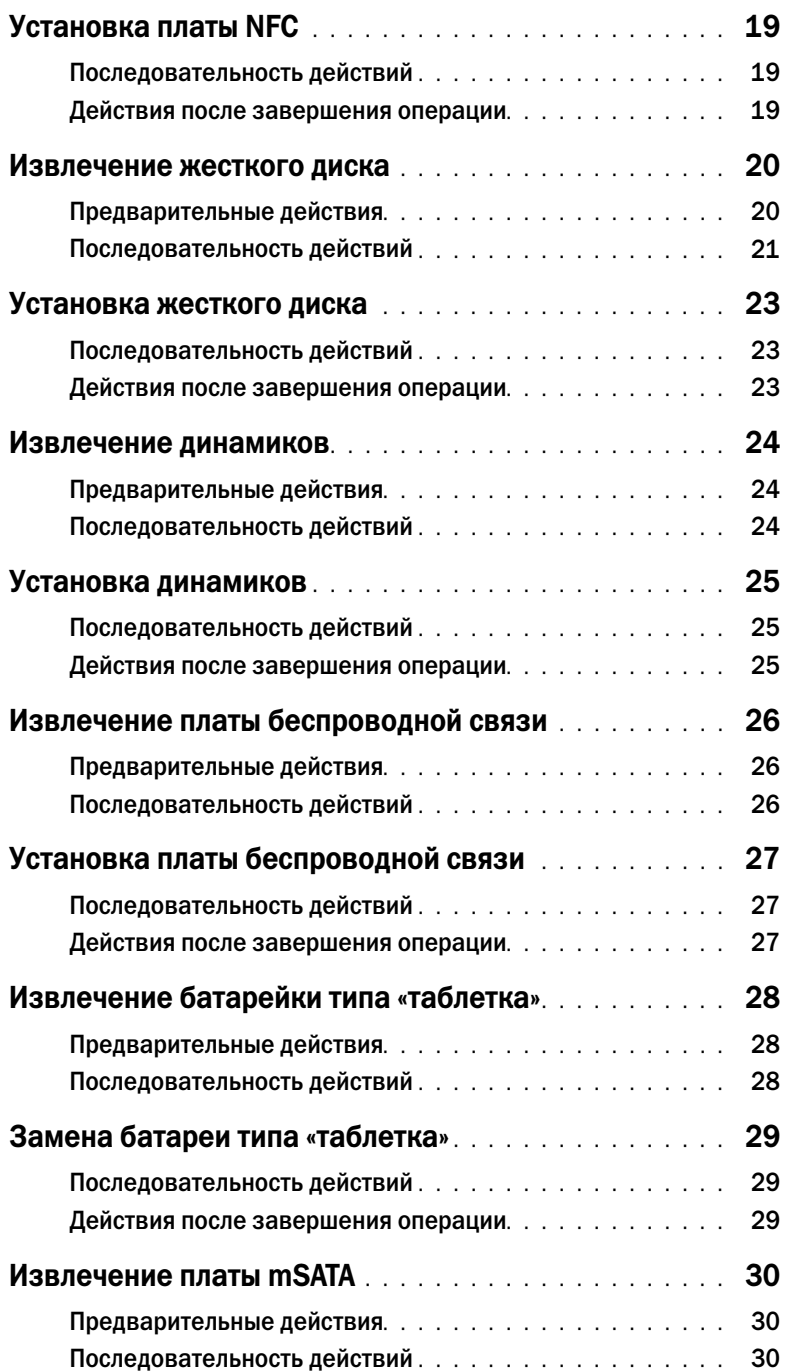

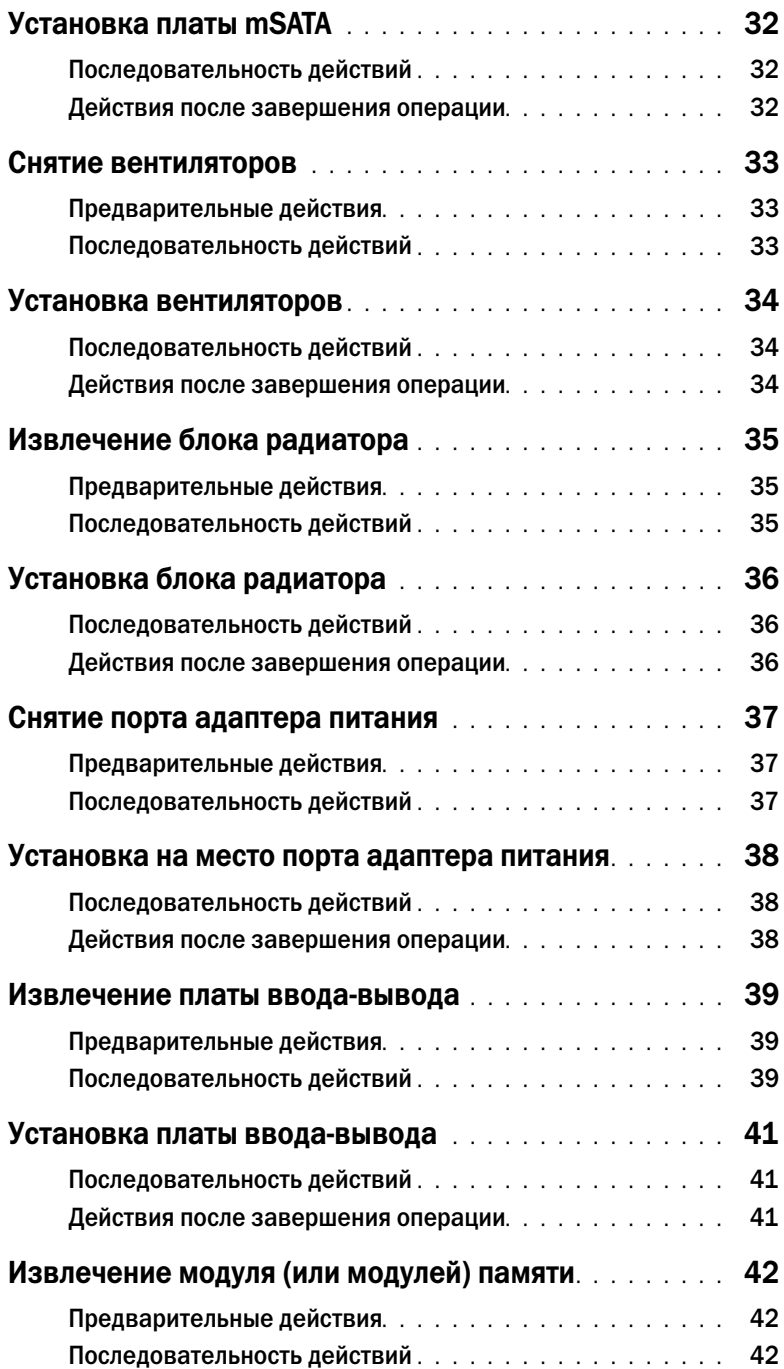

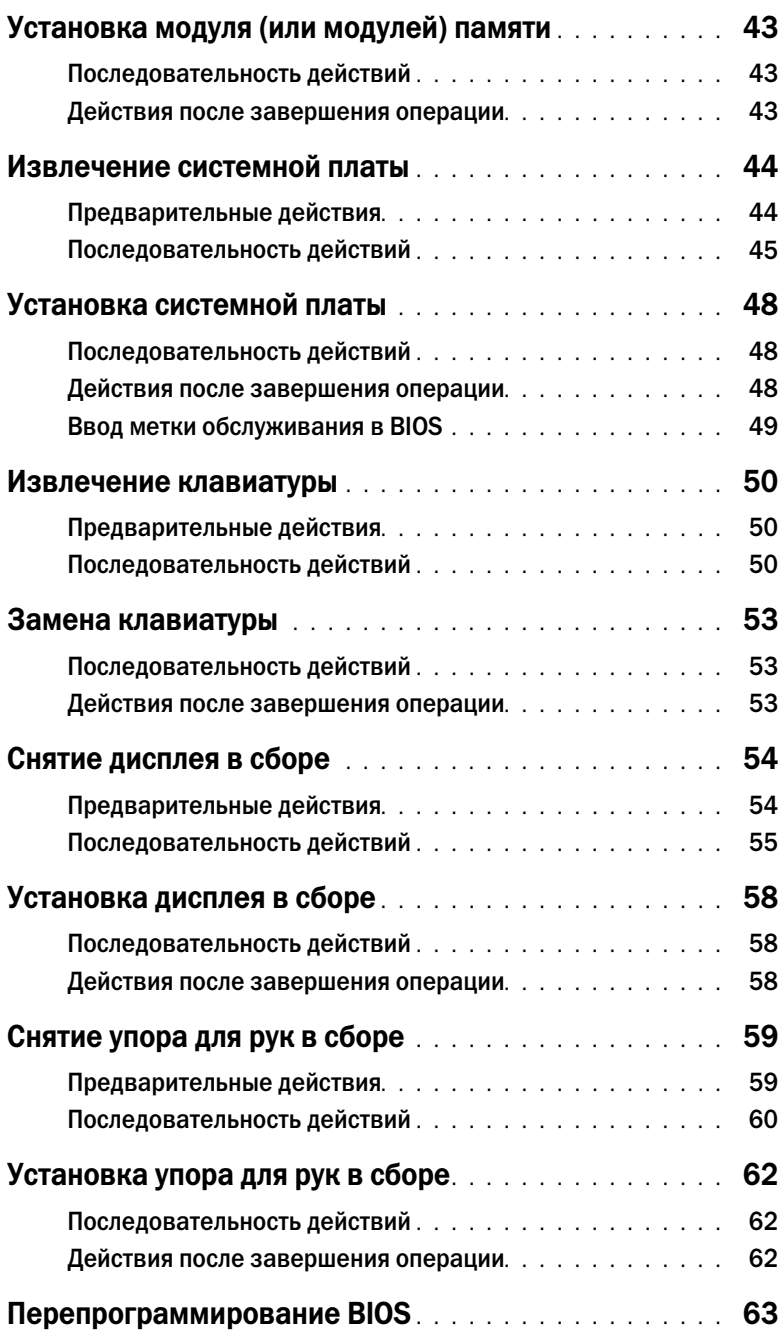

# <span id="page-6-3"></span><span id="page-6-0"></span>Перед работой с внутренними компонентами компьютера

### <span id="page-6-1"></span>Перед началом работы

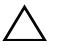

ВНИМАНИЕ. Во избежание потери данных сохраните и закройте все открытые файлы и выйдите из всех программ, прежде чем выключать компьютер.

- 1 Сохраните и закройте все открытые файлы, выйдите из всех программ.
- 2 Наведите указатель мыши на правый верхний или правый нижний угол экрана, чтобы открыть боковую панель чудо-кнопок, и нажмите Параметры $\rightarrow$  Питание $\rightarrow$  Выключение.

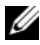

ПРИМЕЧАНИЕ. При использовании другой операционной системы ознакомьтесь с инструкциями по выключению в документации к операционной системе.

- 3 После выключения компьютера отключите его от электросети.
- 4 Отсоедините от компьютера все кабели (такие как кабель питания и USB-кабель).
- 5 Отсоедините все периферийные устройства, подключенные к компьютеру.

#### <span id="page-6-2"></span>Рекомендуемые инструменты

Для выполнения процедур, описанных в этом документе, требуются следующие инструменты:

- Крестовая отвертка
- Пластиковая палочка

### <span id="page-7-0"></span>Инструкции по технике безопасности

Следуйте этим инструкциям во избежание повреждений компьютера и для собственной безопасности.

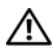

ПРЕДУПРЕЖДЕНИЕ. Перед началом работы с внутренними компонентами компьютера прочитайте инструкции по технике безопасности, прилагаемые к компьютеру. Для получения дополнительной информации о передовом опыте в области техники безопасности см. веб-страницу, посвященную соответствию нормативам: dell.com/regulatory\_compliance.

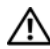

ПРЕДУПРЕЖДЕНИЕ. Перед открыванием корпуса компьютера или снятием панелей отключите все источники питания. После завершения работ с внутренними компонентами компьютера установите на место все крышки, панели и винты перед подключением источника питания.

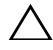

ВНИМАНИЕ. Снятие крышки компьютера и доступ к внутренним компонентам разрешается только квалифицированным специалистам по техническому обслуживанию. Подробнее о мерах предосторожности, проведении работ внутри компьютера и защите от электростатического разряда см. в инструкциях по технике безопасности.

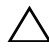

ВНИМАНИЕ. Чтобы не повредить компьютер, работы следует выполнять на плоской и чистой поверхности.

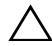

ВНИМАНИЕ. При отключении кабеля тяните его за разъем или за язычок, но не за сам кабель. На разъемах некоторых кабелей имеются фиксаторы или винтовые крепления, которые нужно разъединить перед отключением кабеля. При отключении кабелей следует держать их ровно, чтобы не погнуть контакты разъемов. При подключении кабелей убедитесь, что порты и разъемы правильно расположены относительно друг друга.

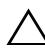

ВНИМАНИЕ. Чтобы не повредить компоненты и платы, их следует держать за края, не прикасаясь к контактам.

, ВНИМАНИЕ. Прежде чем прикасаться к чему-либо внутри компьютера, избавьтесь от заряда статического электричества, прикоснувшись к неокрашенной металлической поверхности, например, к металлической части на задней панели. Во время работы периодически прикасайтесь к неокрашенной металлической поверхности, чтобы снять статическое электричество, которое может повредить внутренние компоненты.

ВНИМАНИЕ. Нажмите и извлеките все карты памяти из устройства чтения карт памяти.

### <span id="page-8-1"></span><span id="page-8-0"></span>После выполнения работ с внутренними компонентами компьютера

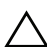

ВНИМАНИЕ. Забытые или плохо закрученные винты внутри компьютера могут привести к его серьезным повреждениям.

- 1 Завинтите все винты и убедитесь в том, что внутри компьютера не остались затерявшиеся винты.
- 2 Перед работой на компьютере подключите все кабели, периферийные устройства и прочие компоненты, которые были отключены.
- 3 Подключить компьютер к электросети.
- 4 Включите компьютер.

# <span id="page-9-2"></span><span id="page-9-0"></span>Снятие нижней крышки

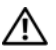

ПРЕДУПРЕЖДЕНИЕ. Перед началом работы с внутренними компонентами компьютера прочитайте инструкции по технике безопасности, прилагаемые к компьютеру [«Перед](#page-6-3)  [работой с внутренними компонентами компьютера» на стр.](#page-6-3) 7. После завершения работ с внутренними компонентами компьютера следуйте инструкциям, приведенным в разделе [«После выполнения работ с внутренними компонентами компьютера» на стр.](#page-8-1) 9. Дополнительные сведения по вопросам безопасности см. на веб-странице, посвященной соответствию нормативам: dell.com/regulatory\_compliance.

### <span id="page-9-1"></span>Последовательность действий

- 1 Закройте дисплей и переверните компьютер.
- 2 Переверните идентификационную табличку и разместите ее на нижней крышке в сборе.

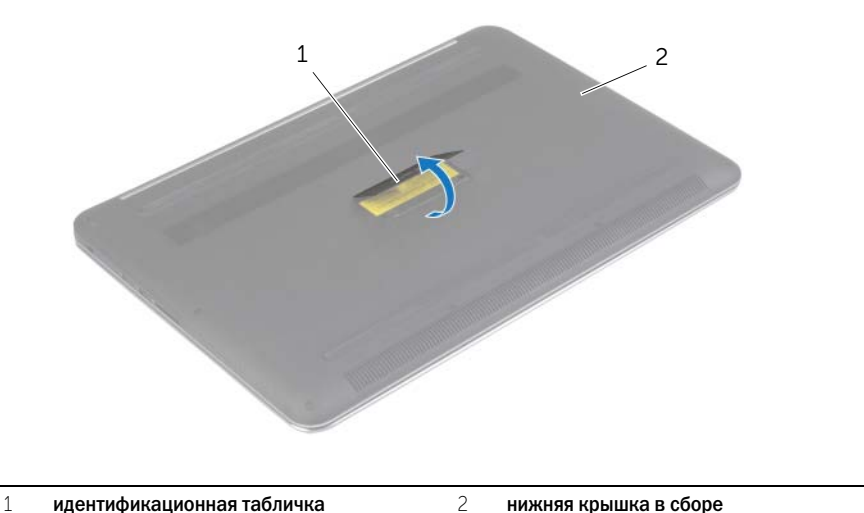

Извлеките винты, которыми нижняя крышка крепится к упору для рук в сборе.

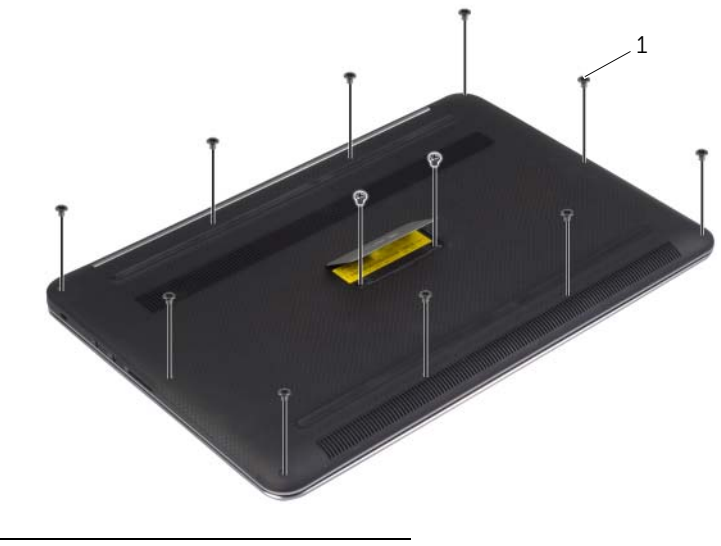

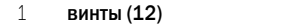

 С помощью пластиковой палочки подденьте нижнюю крышку и высвободите ее из упора для рук в сборе.

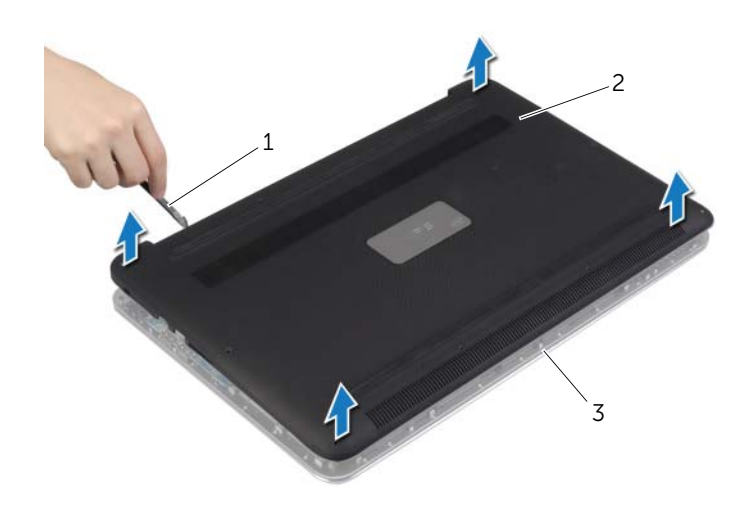

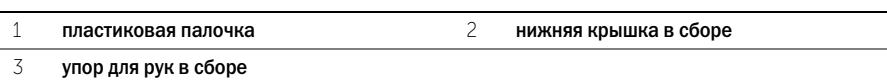

# <span id="page-11-2"></span><span id="page-11-0"></span>Установка нижней крышки

 $\bigwedge$  ПРЕДУПРЕЖДЕНИЕ. Перед началом работы с внутренними компонентами компьютера прочитайте инструкции по технике безопасности, прилагаемые к компьютеру [«Перед](#page-6-3)  [работой с внутренними компонентами компьютера» на стр.](#page-6-3) 7. После завершения работ с внутренними компонентами компьютера следуйте инструкциям, приведенным в разделе [«После выполнения работ с внутренними компонентами компьютера» на стр.](#page-8-1) 9. Дополнительные сведения по вопросам безопасности см. на веб-странице, посвященной соответствию нормативам: dell.com/regulatory\_compliance.

### <span id="page-11-1"></span>Последовательность действий

- 1 Поместите нижнюю крышку на упор для рук в сборе и надавите на нее, чтобы установить на место.
- 2 Заверните винты, которыми нижняя крышка крепится к упору для рук в сборе.
- 3 Переверните идентификационную табличку и защелкните ее на место.
- 4 Переверните компьютер, откройте дисплей и включите компьютер.

# <span id="page-12-0"></span>Извлечение идентификационной таблички

ПРЕДУПРЕЖДЕНИЕ. Перед началом работы с внутренними компонентами компьютера прочитайте инструкции по технике безопасности, прилагаемые к компьютеру [«Перед](#page-6-3)  [работой с внутренними компонентами компьютера» на стр.](#page-6-3) 7. После завершения работ с внутренними компонентами компьютера следуйте инструкциям, приведенным в разделе [«После выполнения работ с внутренними компонентами компьютера» на стр.](#page-8-1) 9. Дополнительные сведения по вопросам безопасности см. на веб-странице, посвященной соответствию нормативным требованиям: dell.com/regulatory\_compliance.

#### <span id="page-12-1"></span>Предварительные действия

Снимите нижнюю крышку. См. раздел [«Снятие нижней крышки» на стр.](#page-9-2) 10.

#### <span id="page-12-2"></span>Последовательность действий

1 Снимите пленку Майлар, фиксирующую идентификационную табличку системы на нижней крышке.

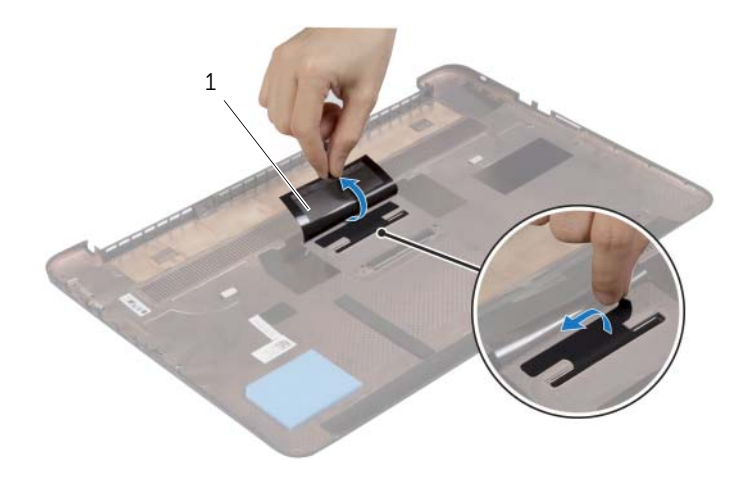

1 пленка Майлар (2)

2 Переверните нижнюю крышку в сборе.

- Высвободите язычки идентификационной таблички из пазов на нижней крышке.
- Извлеките идентификационную табличку из нижней крышки.

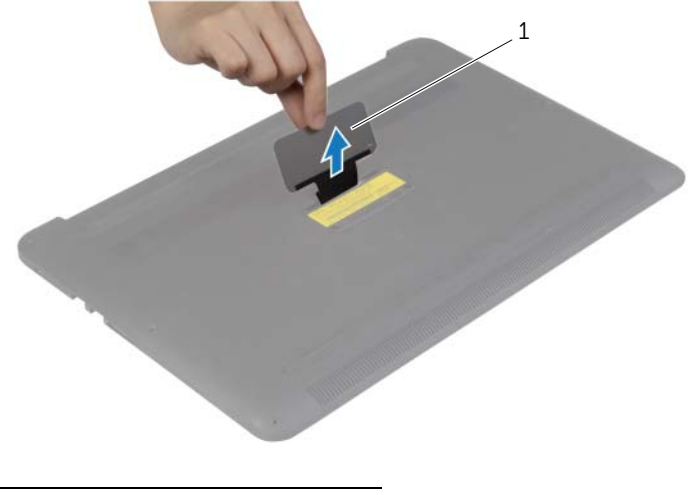

идентификационная табличка

# <span id="page-14-0"></span>Установка идентификационной таблички

 $\Lambda$  ПРЕДУПРЕЖДЕНИЕ. Перед началом работы с внутренними компонентами компьютера прочитайте инструкции по технике безопасности, прилагаемые к компьютеру [«Перед](#page-6-3)  [работой с внутренними компонентами компьютера» на стр.](#page-6-3) 7. После завершения работ с внутренними компонентами компьютера следуйте инструкциям, приведенным в разделе [«После выполнения работ с внутренними компонентами компьютера» на стр.](#page-8-1) 9. Дополнительные сведения по вопросам безопасности см. на веб-странице, посвященной соответствию нормативным требованиям: dell.com/regulatory\_compliance.

#### <span id="page-14-1"></span>Последовательность действий

- 1 Вставьте язычки на идентификационной табличке в пазы на нижней крышке и защелкните идентификационную табличку на своем месте.
- 2 Переверните нижнюю крышку в сборе.
- 3 Наклейте пленку Майлар, фиксирующую идентификационную табличку системы на нижней крышке.

#### <span id="page-14-2"></span>Действия после завершения операции

Установите нижнюю крышку. См. раздел [«Установка нижней крышки» на стр.](#page-11-2) 12.

# <span id="page-15-3"></span><span id="page-15-0"></span>Извлечение аккумулятора

ПРЕДУПРЕЖДЕНИЕ. Перед началом работы с внутренними компонентами компьютера прочитайте инструкции по технике безопасности, прилагаемые к компьютеру [«Перед](#page-6-3)  [работой с внутренними компонентами компьютера» на стр.](#page-6-3) 7. После завершения работ с внутренними компонентами компьютера следуйте инструкциям, приведенным в разделе [«После выполнения работ с внутренними компонентами компьютера» на стр.](#page-8-1) 9. Дополнительные сведения по вопросам безопасности см. на веб-странице, посвященной соответствию нормативам: dell.com/regulatory\_compliance.

### <span id="page-15-1"></span>Предварительные действия

Снимите нижнюю крышку. См. раздел [«Снятие нижней крышки» на стр.](#page-9-2) 10.

#### <span id="page-15-2"></span>Последовательность действий

- 1 Выверните винты, которыми аккумулятор крепится к упору для рук в сборе.
- 2 Отсоедините кабель батарейки от системной платы.
- 3 Снимите аккумулятор с упора для рук в сборе.

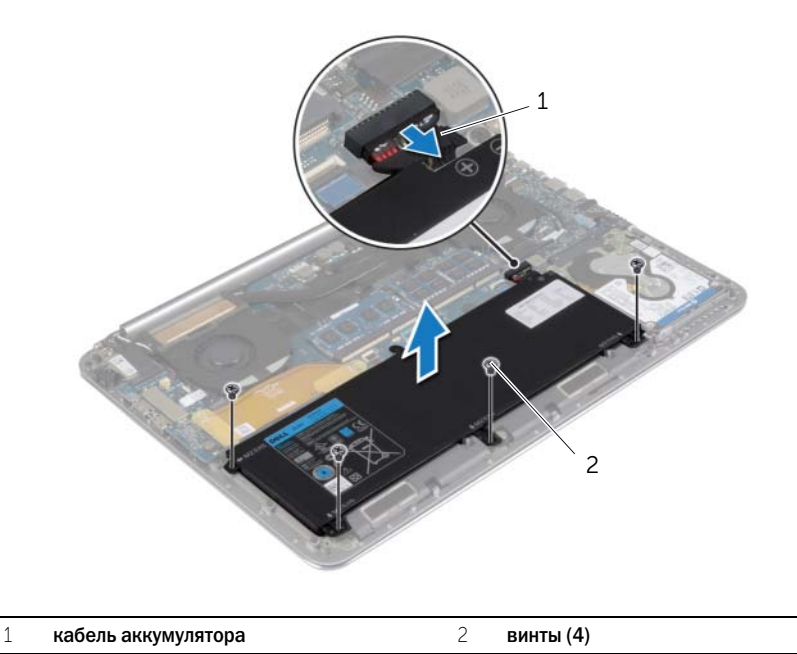

4 Переверните компьютер, откройте дисплей, а затем нажмите и удерживайте кнопку питания в течение пяти секунд, чтобы заземлить системную плату.

## <span id="page-16-3"></span><span id="page-16-0"></span>Замена аккумулятора

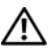

 $\Lambda$  ПРЕДУПРЕЖДЕНИЕ. Перед началом работы с внутренними компонентами компьютера прочитайте инструкции по технике безопасности, прилагаемые к компьютеру [«Перед](#page-6-3)  [работой с внутренними компонентами компьютера» на стр.](#page-6-3) 7. После завершения работ с внутренними компонентами компьютера следуйте инструкциям, приведенным в разделе [«После выполнения работ с внутренними компонентами компьютера» на стр.](#page-8-1) 9. Дополнительные сведения по вопросам безопасности см. на веб-странице, посвященной соответствию нормативам: dell.com/regulatory\_compliance.

### <span id="page-16-1"></span>Последовательность действий

- 1 Совместите резьбовые отверстия на аккумуляторе с резьбовыми отверстиями на упоре для рук в сборе.
- 2 Завинтите винты, которыми аккумулятор крепится к упору для рук в сборе.
- 3 Подключите кабель аккумулятора к системной плате.

#### <span id="page-16-2"></span>Действия после завершения операции

Установите нижнюю крышку. См. раздел [«Установка нижней крышки» на стр.](#page-11-2) 12.

# <span id="page-17-0"></span>Извлечение платы NFC

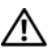

ПРЕДУПРЕЖДЕНИЕ. Перед началом работы с внутренними компонентами компьютера прочитайте инструкции по технике безопасности, прилагаемые к компьютеру [«Перед](#page-6-3)  [работой с внутренними компонентами компьютера» на стр.](#page-6-3) 7. После завершения работ с внутренними компонентами компьютера следуйте инструкциям, приведенным в разделе [«После выполнения работ с внутренними компонентами компьютера» на стр.](#page-8-1) 9. Дополнительные сведения по вопросам безопасности см. на веб-странице, посвященной соответствию нормативным требованиям: dell.com/regulatory\_compliance.

### <span id="page-17-1"></span>Предварительные действия

- 1 Снимите нижнюю крышку. См. раздел [«Снятие нижней крышки» на стр.](#page-9-2) 10.
- 2 Извлеките аккумулятор. См. раздел [«Извлечение аккумулятора» на стр.](#page-15-3) 16.

#### <span id="page-17-2"></span>Последовательность действий

- 1 Удалите клеящую пену с платы NFC и кабеля NFC.
- 2 Приподнимите защелки разъема и отсоедините кабель NFC и антенну от платы NFC.
- 3 С помощью пластиковой палочки подденьте плату NFC и высвободите ее из упора для рук в сборе.

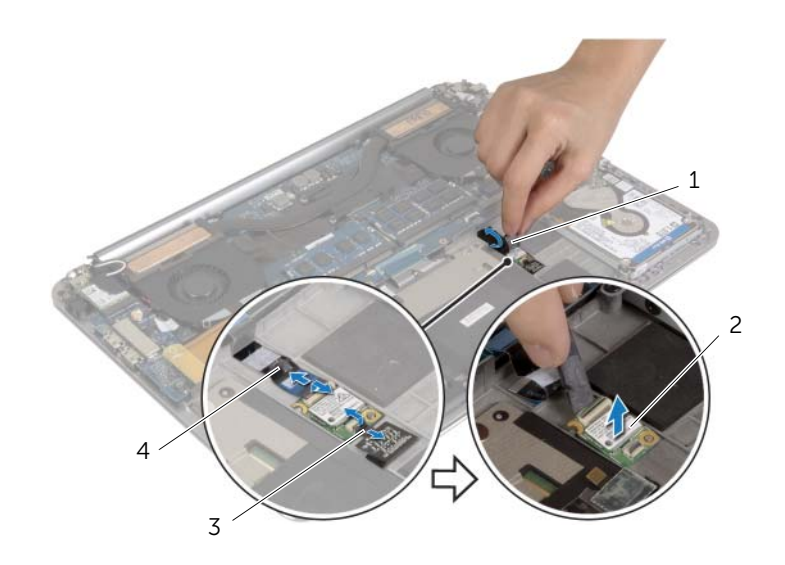

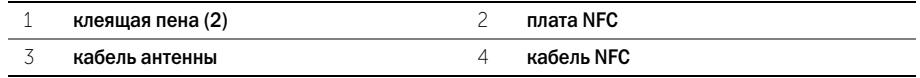

# <span id="page-18-0"></span>Установка платы NFC

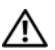

 $\Lambda$  ПРЕДУПРЕЖДЕНИЕ. Перед началом работы с внутренними компонентами компьютера прочитайте инструкции по технике безопасности, прилагаемые к компьютеру [«Перед](#page-6-3)  [работой с внутренними компонентами компьютера» на стр.](#page-6-3) 7. После завершения работ с внутренними компонентами компьютера следуйте инструкциям, приведенным в разделе [«После выполнения работ с внутренними компонентами компьютера» на стр.](#page-8-1) 9. Дополнительные сведения по вопросам безопасности см. на веб-странице, посвященной соответствию нормативным требованиям: dell.com/regulatory\_compliance.

### <span id="page-18-1"></span>Последовательность действий

- 1 Используя направляющие штыри на упоре для рук в сборе, установите на него плату NFC.
- 2 Вставьте кабели NFC и антенны в соответствующие разъемы на платы NFC. и зафиксируйте кабели, нажав на фиксаторы разъемов.
- <span id="page-18-2"></span>3 Обработайте плату и кабель NFC клеящей пеной.

- 1 Установите аккумулятор. См. раздел [«Замена аккумулятора» на стр.](#page-16-3) 17.
- 2 Установите нижнюю крышку. См. раздел [«Установка нижней крышки» на стр.](#page-11-2) 12.

# <span id="page-19-2"></span><span id="page-19-0"></span>Извлечение жесткого диска

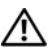

ПРЕДУПРЕЖДЕНИЕ. Перед началом работы с внутренними компонентами компьютера прочитайте инструкции по технике безопасности, прилагаемые к компьютеру [«Перед](#page-6-3)  [работой с внутренними компонентами компьютера» на стр.](#page-6-3) 7. После завершения работ с внутренними компонентами компьютера следуйте инструкциям, приведенным в разделе [«После выполнения работ с внутренними компонентами компьютера» на стр.](#page-8-1) 9. Дополнительные сведения по вопросам безопасности см. на веб-странице, посвященной соответствию нормативным требованиям: dell.com/regulatory\_compliance.

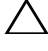

ВНИМАНИЕ. Не извлекайте жесткий диск, пока компьютер включен или находится в режиме сна, чтобы не допустить потери данных.

ВНИМАНИЕ. Жесткие диски крайне хрупкие. Соблюдайте осторожность при обращении с жестким диском.

### <span id="page-19-1"></span>Предварительные действия

- 1 Снимите нижнюю крышку. См. раздел [«Снятие нижней крышки» на стр.](#page-9-2) 10.
- 2 Извлеките аккумулятор. См. раздел [«Извлечение аккумулятора» на стр.](#page-15-3) 16.

### <span id="page-20-0"></span>Последовательность действий

- Выверните винты, которыми жесткий диск в сборе крепится к упору для рук в сборе.
- Используя приклеенный язычок, отсоедините кабель жесткого диска от системной платы.

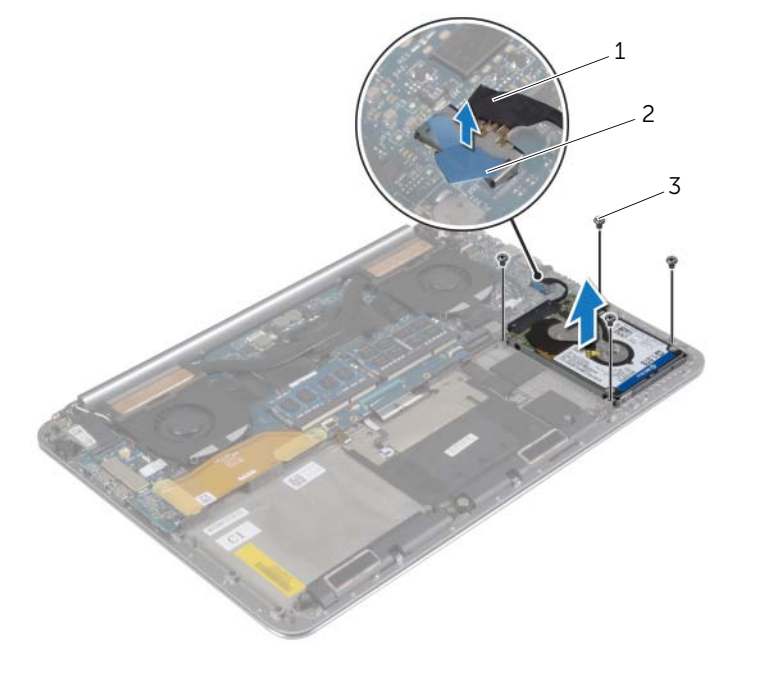

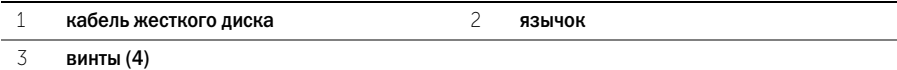

- Извлеките жесткий диск в сборе из упора для рук в сборе.
- Отсоедините от жесткого диска соединительную планку.
- Выверните винты, которыми кронштейн жесткого диска крепится к жесткому диску.
- Приподнимите жесткий диск и извлеките его из каркаса.

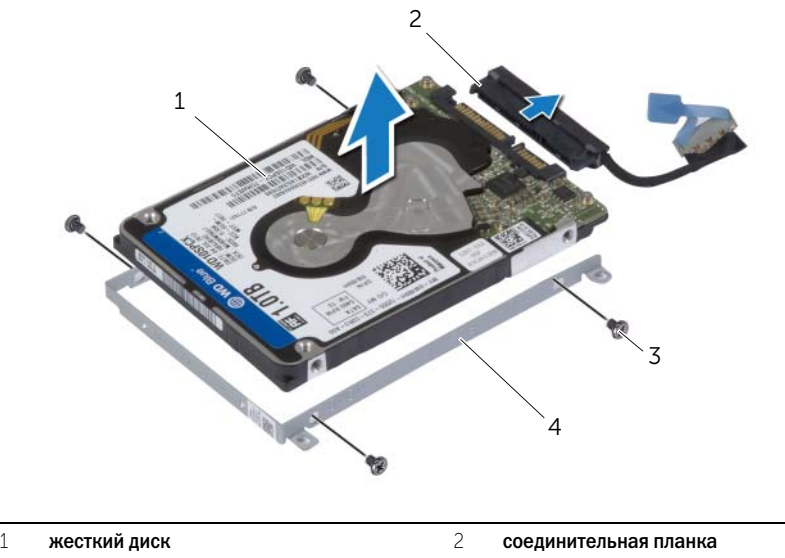

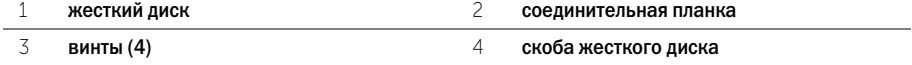

# <span id="page-22-3"></span><span id="page-22-0"></span>Установка жесткого диска

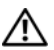

ПРЕДУПРЕЖДЕНИЕ. Перед началом работы с внутренними компонентами компьютера прочитайте инструкции по технике безопасности, прилагаемые к компьютеру [«Перед](#page-6-3)  [работой с внутренними компонентами компьютера» на стр.](#page-6-3) 7. После завершения работ с внутренними компонентами компьютера следуйте инструкциям, приведенным в разделе [«После выполнения работ с внутренними компонентами компьютера» на стр.](#page-8-1) 9. Дополнительные сведения по вопросам безопасности см. на веб-странице, посвященной соответствию нормативным требованиям: dell.com/regulatory\_compliance.

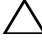

ВНИМАНИЕ. Жесткие диски крайне хрупкие. Соблюдайте осторожность при обращении с жестким диском.

### <span id="page-22-1"></span>Последовательность действий

- 1 Совместите резьбовые отверстия на скобе жесткого диска с резьбовыми отверстиями на самом жестком диске.
- 2 Заверните винты, которыми скоба жесткого диска крепится к жесткому диску.
- 3 Подсоедините к жесткому диску соединительную планку.
- 4 Совместите резьбовые отверстия на жестком диске в сборе с резьбовыми отверстиями на упоре для рук в сборе.
- 5 Установите на место винты, которыми жесткий диск в сборе крепится к упору для рук в сборе.
- <span id="page-22-2"></span>6 Подсоедините кабель жесткого диска к разъему на системной плате.

- 1 Установите аккумулятор. См. раздел [«Замена аккумулятора» на стр.](#page-16-3) 17.
- 2 Установите нижнюю крышку. См. раздел [«Установка нижней крышки» на стр.](#page-11-2) 12.

# <span id="page-23-3"></span><span id="page-23-0"></span>Извлечение динамиков

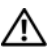

 $\bigwedge$  ПРЕДУПРЕЖДЕНИЕ. Перед началом работы с внутренними компонентами компьютера прочитайте инструкции по технике безопасности, прилагаемые к компьютеру [«Перед](#page-6-3)  [работой с внутренними компонентами компьютера» на стр.](#page-6-3) 7. После завершения работ с внутренними компонентами компьютера следуйте инструкциям, приведенным в разделе [«После выполнения работ с внутренними компонентами компьютера» на стр.](#page-8-1) 9. Дополнительные сведения по вопросам безопасности см. на веб-странице, посвященной соответствию нормативам: dell.com/regulatory\_compliance.

### <span id="page-23-1"></span>Предварительные действия

- 1 Снимите нижнюю крышку. См. раздел [«Снятие нижней крышки» на стр.](#page-9-2) 10.
- 2 Извлеките аккумулятор. См. раздел [«Извлечение аккумулятора» на стр.](#page-15-3) 16.

### <span id="page-23-2"></span>Последовательность действий

- 1 Отсоедините от системной платы кабель динамика.
- 2 Запомните схему прокладки кабеля динамиков и извлеките его из направляющих.
- 3 Выкрутите винт, которым динамики крепятся к упору для рук в сборе.
- 4 Снимите динамики вместе с кабелем динамиков с упора для рук в сборе.

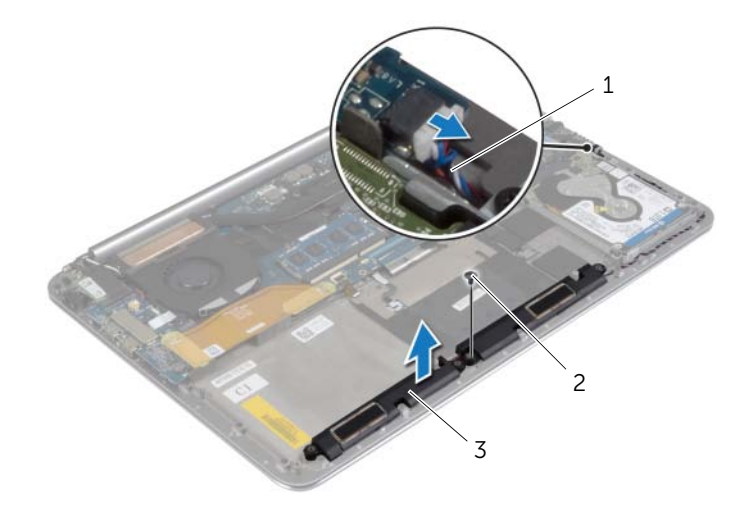

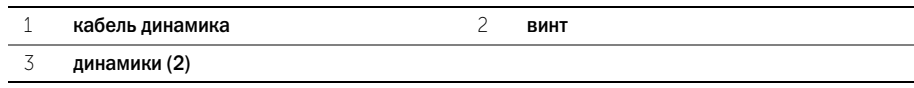

# <span id="page-24-3"></span><span id="page-24-0"></span>Установка динамиков

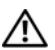

ПРЕДУПРЕЖДЕНИЕ. Перед началом работы с внутренними компонентами компьютера прочитайте инструкции по технике безопасности, прилагаемые к компьютеру [«Перед](#page-6-3)  [работой с внутренними компонентами компьютера» на стр.](#page-6-3) 7. После завершения работ с внутренними компонентами компьютера следуйте инструкциям, приведенным в разделе [«После выполнения работ с внутренними компонентами компьютера» на стр.](#page-8-1) 9. Дополнительные сведения по вопросам безопасности см. на веб-странице, посвященной соответствию нормативам: dell.com/regulatory\_compliance.

### <span id="page-24-1"></span>Последовательность действий

- 1 Используя направляющие штыри на упоре для рук в сборе, установите на него динамики.
- 2 Установите на место винт, которым динамики крепятся к упору для рук в сборе.
- 3 Уложите кабель дисплея посредством направляющих на упор для рук в сборе.
- <span id="page-24-2"></span>4 Подсоедините кабель динамика к системной плате.

- 1 Установите аккумулятор. См. раздел [«Замена аккумулятора» на стр.](#page-16-3) 17.
- 2 Установите нижнюю крышку. См. раздел [«Установка нижней крышки» на стр.](#page-11-2) 12.

# <span id="page-25-3"></span><span id="page-25-0"></span>Извлечение платы беспроводной связи

 $\bigwedge$  ПРЕДУПРЕЖДЕНИЕ. Перед началом работы с внутренними компонентами компьютера прочитайте инструкции по технике безопасности, прилагаемые к компьютеру [«Перед](#page-6-3)  [работой с внутренними компонентами компьютера» на стр.](#page-6-3) 7. После завершения работ с внутренними компонентами компьютера следуйте инструкциям, приведенным в разделе [«После выполнения работ с внутренними компонентами компьютера» на стр.](#page-8-1) 9. Дополнительные сведения по вопросам безопасности см. на веб-странице, посвященной соответствию нормативам: dell.com/regulatory\_compliance.

### <span id="page-25-1"></span>Предварительные действия

- 1 Снимите нижнюю крышку. См. раздел [«Снятие нижней крышки» на стр.](#page-9-2) 10.
- 2 Извлеките аккумулятор. См. раздел [«Извлечение аккумулятора» на стр.](#page-15-3) 16.

#### <span id="page-25-2"></span>Последовательность действий

- 1 Выкрутите винт, которым скоба платы беспроводной сети и сама плата крепятся к упору для рук в сборе.
- 2 Отсоедините антенные кабели от платы беспроводной связи.
- 3 Сдвиньте и извлеките плату беспроводной сети из разъема на плате ввода-вывода.

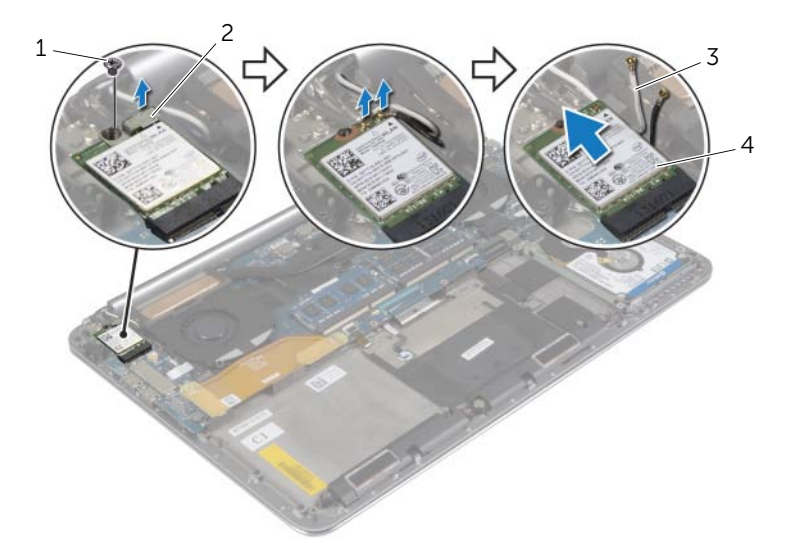

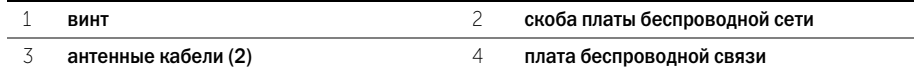

# <span id="page-26-3"></span><span id="page-26-0"></span>Установка платы беспроводной связи

ПРЕДУПРЕЖДЕНИЕ. Перед началом работы с внутренними компонентами компьютера прочитайте инструкции по технике безопасности, прилагаемые к компьютеру [«Перед](#page-6-3)  [работой с внутренними компонентами компьютера» на стр.](#page-6-3) 7. После завершения работ с внутренними компонентами компьютера следуйте инструкциям, приведенным в разделе [«После выполнения работ с внутренними компонентами компьютера» на стр.](#page-8-1) 9. Дополнительные сведения по вопросам безопасности см. на веб-странице, посвященной соответствию нормативам: dell.com/regulatory\_compliance.

#### <span id="page-26-1"></span>Последовательность действий

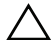

ВНИМАНИЕ. Не помещайте кабели под платой беспроводной связи во избежание ее повреждения.

- 1 Совместите выемку на плате беспроводной сети с выступом на соответствующем разъеме платы ввода-вывода.
- 2 Совместите отверстие для винта на плате беспроводной сети с отверстием для винта на упоре для рук в сборе.
- 3 Подсоедините антенные кабели к плате беспроводной сети.
- 4 Совместите отверстие для винта на скобе платы беспроводной сети с отверстием для винта на самой плате.
- 5 Установите на место винт, которым скоба платы беспроводной сети и сама плата крепятся к упору для рук в сборе.

ПРИМЕЧАНИЕ. Цвет антенных кабелей виден около наконечников кабелей.

В приведенной ниже таблице описывается схема цветов антенных кабелей платы беспроводной сети, поддерживаемой компьютером.

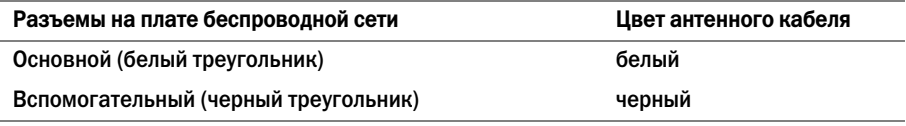

- <span id="page-26-2"></span>1 Установите аккумулятор. См. раздел [«Замена аккумулятора» на стр.](#page-16-3) 17.
- 2 Установите нижнюю крышку. См. раздел [«Установка нижней крышки» на стр.](#page-11-2) 12.

# <span id="page-27-3"></span><span id="page-27-0"></span>Извлечение батарейки типа «таблетка»

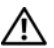

 $\Lambda$  ПРЕДУПРЕЖДЕНИЕ. Перед началом работы с внутренними компонентами компьютера прочитайте инструкции по технике безопасности, прилагаемые к компьютеру [«Перед](#page-6-3)  [работой с внутренними компонентами компьютера» на стр.](#page-6-3) 7. После завершения работ с внутренними компонентами компьютера следуйте инструкциям, приведенным в разделе [«После выполнения работ с внутренними компонентами компьютера» на стр.](#page-8-1) 9. Дополнительные сведения по вопросам безопасности см. на веб-странице, посвященной соответствию нормативам: dell.com/regulatory\_compliance.

ВНИМАНИЕ. При извлечении батареи типа «таблетка» восстанавливаются стандартные настройки BIOS. Перед снятием батареи типа «таблетка» рекомендуется записать настройки BIOS.

#### <span id="page-27-1"></span>Предварительные действия

- 1 Снимите нижнюю крышку. См. раздел [«Снятие нижней крышки» на стр.](#page-9-2) 10.
- 2 Извлеките аккумулятор. См. раздел [«Извлечение аккумулятора» на стр.](#page-15-3) 16.
- 3 Извлеките плату беспроводной сети. См. раздел [«Извлечение платы беспроводной](#page-25-3)  [связи» на стр.](#page-25-3) 26.

#### <span id="page-27-2"></span>Последовательность действий

- 1 Отсоедините кабель батареи типа «таблетка» от платы ввода-вывода.
- 2 Аккуратно отделите батарею типа «таблетка» от упора для рук в сборе.

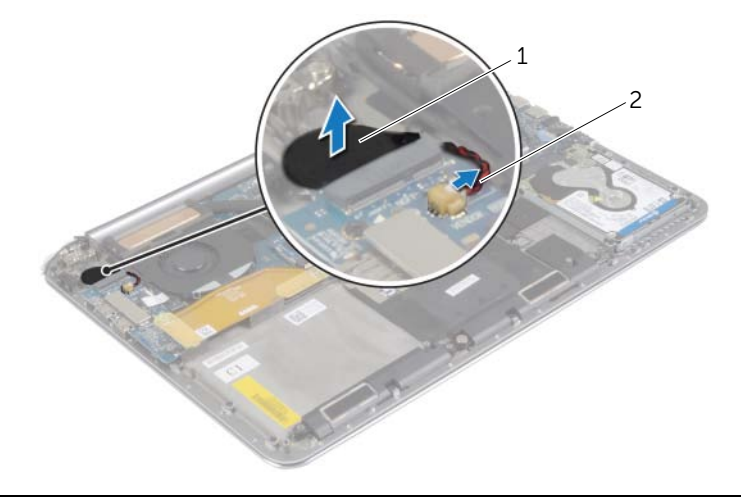

1 батарея типа «таблетка» 2 кабель батарейки типа «таблетка»

# <span id="page-28-3"></span><span id="page-28-0"></span>Замена батареи типа «таблетка»

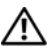

 $\Lambda$  ПРЕДУПРЕЖДЕНИЕ. Перед началом работы с внутренними компонентами компьютера прочитайте инструкции по технике безопасности, прилагаемые к компьютеру [«Перед](#page-6-3)  [работой с внутренними компонентами компьютера» на стр.](#page-6-3) 7. После завершения работ с внутренними компонентами компьютера следуйте инструкциям, приведенным в разделе [«После выполнения работ с внутренними компонентами компьютера» на стр.](#page-8-1) 9. Дополнительные сведения по вопросам безопасности см. на веб-странице, посвященной соответствию нормативам: dell.com/regulatory\_compliance.

ПРЕДУПРЕЖДЕНИЕ. Неправильно установленная батарея может взорваться. Заменяйте батарею только на батарею такого же типа. Утилизируйте использованные батареи согласно указаниям изготовителя.

#### <span id="page-28-1"></span>Последовательность действий

- 1 Установите батарейку типа «таблетка» на свое место на упоре для рук в сборе.
- <span id="page-28-2"></span>2 Подсоедините кабель батарейки типа «таблетка» к плате ввода/вывода.

- 1 Установите на место плату беспроводной сети. См. раздел [«Установка платы](#page-26-3)  [беспроводной связи» на стр.](#page-26-3) 27.
- 2 Установите аккумулятор. См. раздел [«Замена аккумулятора» на стр.](#page-16-3) 17.
- 3 Установите нижнюю крышку. См. раздел [«Установка нижней крышки» на стр.](#page-11-2) 12.

# <span id="page-29-3"></span><span id="page-29-0"></span>Извлечение платы mSATA

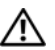

 $\bigwedge$  ПРЕДУПРЕЖДЕНИЕ. Перед началом работы с внутренними компонентами компьютера прочитайте инструкции по технике безопасности, прилагаемые к компьютеру [«Перед](#page-6-3)  [работой с внутренними компонентами компьютера» на стр.](#page-6-3) 7. После завершения работ с внутренними компонентами компьютера следуйте инструкциям, приведенным в разделе [«После выполнения работ с внутренними компонентами компьютера» на стр.](#page-8-1) 9. Дополнительные сведения по вопросам безопасности см. на веб-странице, посвященной соответствию нормативам: dell.com/regulatory\_compliance.

### <span id="page-29-1"></span>Предварительные действия

- 1 Снимите нижнюю крышку. См. раздел [«Снятие нижней крышки» на стр.](#page-9-2) 10.
- 2 Извлеките аккумулятор. См. раздел [«Извлечение аккумулятора» на стр.](#page-15-3) 16.

### <span id="page-29-2"></span>Последовательность действий

1 Отсоедините кабель платы ввода-вывода от системной платы и самой платы ввода-вывода.

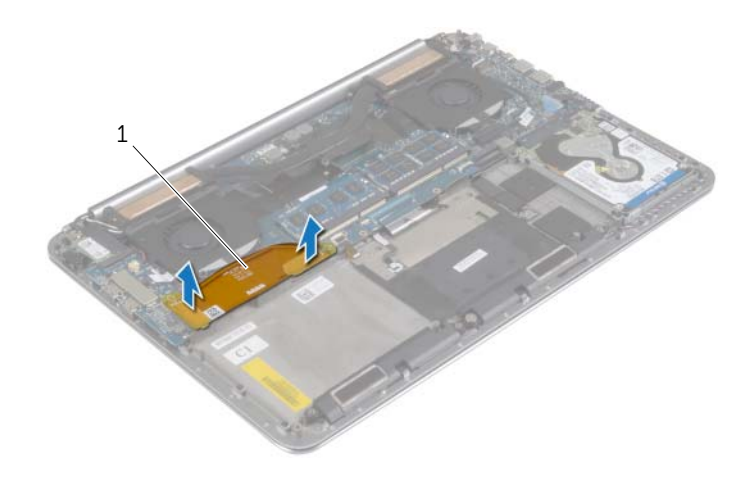

1 кабель платы ввода-вывода

- Открутите винт, которым плата mSATA крепится к упору для рук в сборе.
- Выдвиньте и извлеките плату mSATA из системной платы.

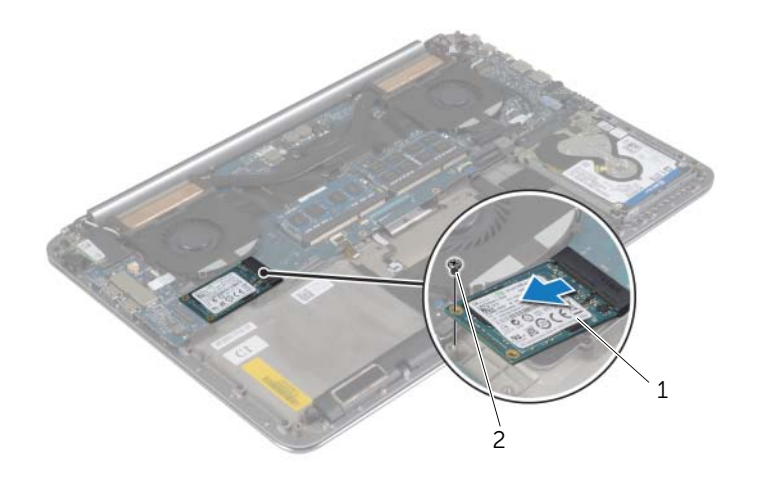

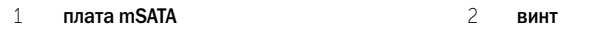

# <span id="page-31-3"></span><span id="page-31-0"></span>Установка платы mSATA

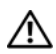

 $\Lambda$  ПРЕДУПРЕЖДЕНИЕ. Перед началом работы с внутренними компонентами компьютера прочитайте инструкции по технике безопасности, прилагаемые к компьютеру [«Перед](#page-6-3)  [работой с внутренними компонентами компьютера» на стр.](#page-6-3) 7. После завершения работ с внутренними компонентами компьютера следуйте инструкциям, приведенным в разделе [«После выполнения работ с внутренними компонентами компьютера» на стр.](#page-8-1) 9. Дополнительные сведения по вопросам безопасности см. на веб-странице, посвященной соответствию нормативам: dell.com/regulatory\_compliance.

### <span id="page-31-1"></span>Последовательность действий

- 1 Совместите выемку на плате mSATA с выступом на разъеме платы mSATA.
- 2 Вставьте плату mSATA в соответствующий разъем платы mSATA.
- 3 Совместите отверстие для винта на плате mSATA с отверстием для винта на упоре для рук в сборе.
- 4 Установите на место винт, которым плата mSATA крепится к упору для рук в сборе.
- <span id="page-31-2"></span>5 Подключите кабель платы ввода-вывода к системной плате и к плате ввода-вывода.

- 1 Установите аккумулятор. См. раздел [«Замена аккумулятора» на стр.](#page-16-3) 17.
- 2 Установите нижнюю крышку. См. раздел [«Установка нижней крышки» на стр.](#page-11-2) 12.

### <span id="page-32-3"></span><span id="page-32-0"></span>Снятие вентиляторов

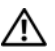

ПРЕДУПРЕЖДЕНИЕ. Перед началом работы с внутренними компонентами компьютера прочитайте инструкции по технике безопасности, прилагаемые к компьютеру [«Перед](#page-6-3)  [работой с внутренними компонентами компьютера» на стр.](#page-6-3) 7. После завершения работ с внутренними компонентами компьютера следуйте инструкциям, приведенным в разделе [«После выполнения работ с внутренними компонентами компьютера» на стр.](#page-8-1) 9. Дополнительные сведения по вопросам безопасности см. на веб-странице, посвященной соответствию нормативам: dell.com/regulatory\_compliance.

### <span id="page-32-1"></span>Предварительные действия

- 1 Снимите нижнюю крышку. См. раздел [«Снятие нижней крышки» на стр.](#page-9-2) 10.
- 2 Извлеките аккумулятор. См. раздел [«Извлечение аккумулятора» на стр.](#page-15-3) 16.

### <span id="page-32-2"></span>Последовательность действий

- 1 Выверните винты, которыми вентиляторы крепятся к системной плате.
- 2 Отсоедините кабель камеры от платы ввода-вывода.
- 3 Отсоедините кабели вентиляторов от системной платы.
- 4 Снимите вентиляторы с упора для рук в сборе.

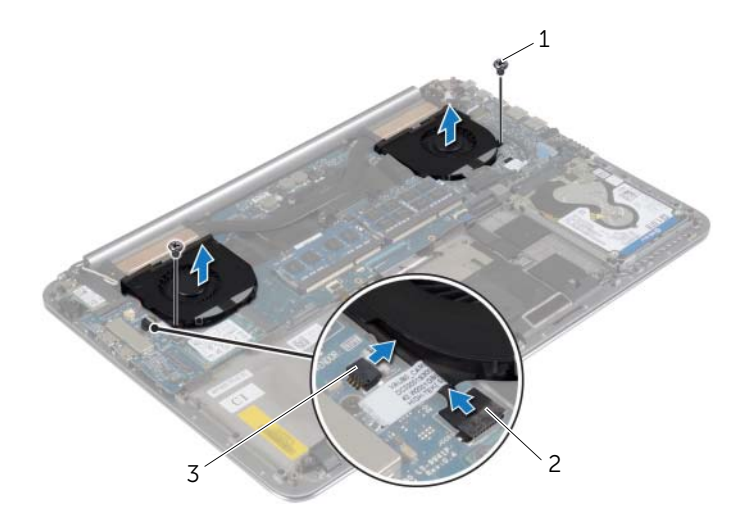

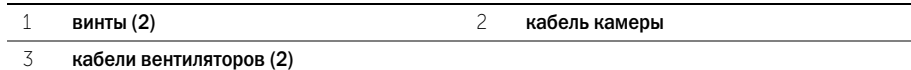

# <span id="page-33-3"></span><span id="page-33-0"></span>Установка вентиляторов

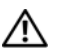

 $\Lambda$  ПРЕДУПРЕЖДЕНИЕ. Перед началом работы с внутренними компонентами компьютера прочитайте инструкции по технике безопасности, прилагаемые к компьютеру [«Перед](#page-6-3)  [работой с внутренними компонентами компьютера» на стр.](#page-6-3) 7. После завершения работ с внутренними компонентами компьютера следуйте инструкциям, приведенным в разделе [«После выполнения работ с внутренними компонентами компьютера» на стр.](#page-8-1) 9. Дополнительные сведения по вопросам безопасности см. на веб-странице, посвященной соответствию нормативам: dell.com/regulatory\_compliance.

### <span id="page-33-1"></span>Последовательность действий

- 1 Подсоедините к системной плате кабели вентиляторов.
- 2 Подсоедините кабель камеры к плате ввода-вывода.
- 3 Совместите резьбовые отверстия навентиляторах с резьбовыми отверстиями на упоре для рук в сборе.
- <span id="page-33-2"></span>4 Установите на место винты, которыми вентиляторы крепятся к упору для рук в сборе.

- 1 Установите аккумулятор. См. раздел [«Замена аккумулятора» на стр.](#page-16-3) 17.
- 2 Установите нижнюю крышку. См. раздел [«Установка нижней крышки» на стр.](#page-11-2) 12.

# <span id="page-34-3"></span><span id="page-34-0"></span>Извлечение блока радиатора

 $\bigwedge$  ПРЕДУПРЕЖДЕНИЕ. Перед началом работы с внутренними компонентами компьютера прочитайте инструкции по технике безопасности, прилагаемые к компьютеру [«Перед](#page-6-3)  [работой с внутренними компонентами компьютера» на стр.](#page-6-3) 7. После завершения работ с внутренними компонентами компьютера следуйте инструкциям, приведенным в разделе [«После выполнения работ с внутренними компонентами компьютера» на стр.](#page-8-1) 9. Дополнительные сведения по вопросам безопасности см. на веб-странице, посвященной соответствию нормативам: dell.com/regulatory\_compliance.

### <span id="page-34-1"></span>Предварительные действия

- 1 Снимите нижнюю крышку. См. раздел [«Снятие нижней крышки» на стр.](#page-9-2) 10.
- 2 Извлеките аккумулятор. См. раздел [«Извлечение аккумулятора» на стр.](#page-15-3) 16.

### <span id="page-34-2"></span>Последовательность действий

 $\mathscr U$  примечание. Внешний вид блока радиатора и количество винтов может отличаться. если был приобретен компьютер со встроенной графической платой.

- 1 В последовательном порядке (указанном на блоке радиатора) ослабьте невыпадающие винты, которыми блок радиатора крепится к системной плате.
- 2 Снимите блок радиатора с системной платы.

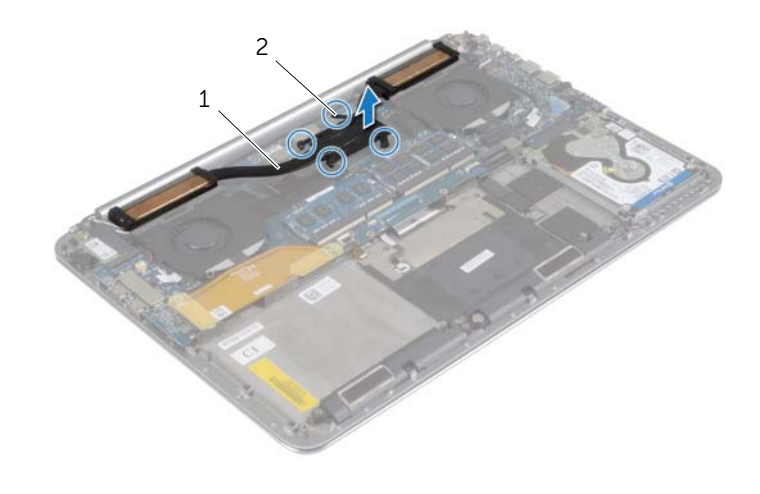

1 блок радиатора 2 невыпадающие винты (4)

# <span id="page-35-3"></span><span id="page-35-0"></span>Установка блока радиатора

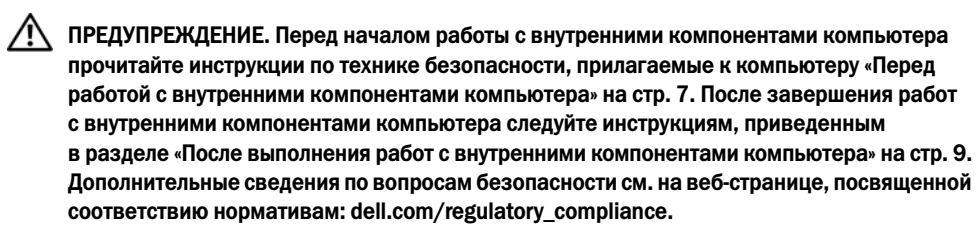

#### <span id="page-35-1"></span>Последовательность действий

- 1 Совместите резьбовые отверстия на блоке радиатора с резьбовыми отверстиями на системной плате.
- 2 В последовательном порядке (указанном на блоке радиатора) затяните невыпадающие винты, которыми блок радиатора крепится к системной плате.

- <span id="page-35-2"></span>1 Установите аккумулятор. См. раздел [«Замена аккумулятора» на стр.](#page-16-3) 17.
- 2 Установите нижнюю крышку. См. раздел [«Установка нижней крышки» на стр.](#page-11-2) 12.

### <span id="page-36-3"></span><span id="page-36-0"></span>Снятие порта адаптера питания

 $\bigwedge$  ПРЕДУПРЕЖДЕНИЕ. Перед началом работы с внутренними компонентами компьютера прочитайте инструкции по технике безопасности, прилагаемые к компьютеру [«Перед](#page-6-3)  [работой с внутренними компонентами компьютера» на стр.](#page-6-3) 7. После завершения работ с внутренними компонентами компьютера следуйте инструкциям, приведенным в разделе [«После выполнения работ с внутренними компонентами компьютера» на стр.](#page-8-1) 9. Дополнительные сведения по вопросам безопасности см. на веб-странице, посвященной соответствию нормативам: dell.com/regulatory\_compliance.

### <span id="page-36-1"></span>Предварительные действия

- 1 Снимите нижнюю крышку. См. раздел [«Снятие нижней крышки» на стр.](#page-9-2) 10.
- 2 Извлеките аккумулятор. См. раздел [«Извлечение аккумулятора» на стр.](#page-15-3) 16.

### <span id="page-36-2"></span>Последовательность действий

- 1 Отсоедините кабель разъема адаптера питания от системной платы.
- 2 Отсоедините кабель сенсорной панели от системной платы.
- 3 Извлеките кабель разъема адаптера питания из-под крепления дисплея.
- 4 Выверните винт, которым разъем адаптера питания крепится к упору для рук в сборе.
- 5 Приподнимите разъем адаптера питания и снимите его с упора для рук в сборе.

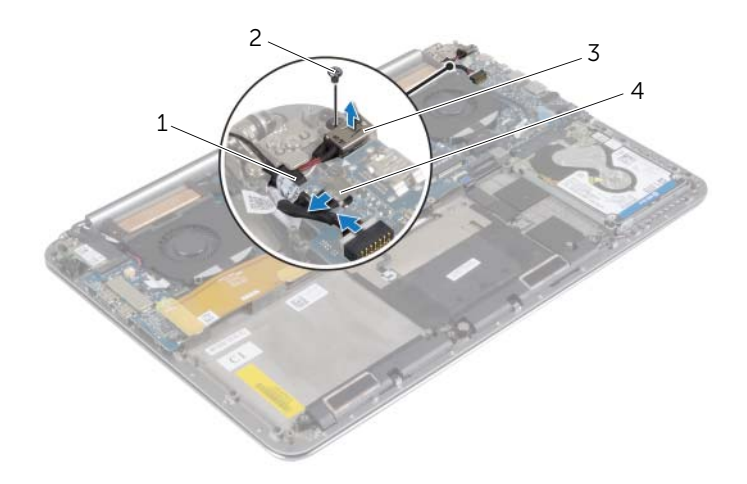

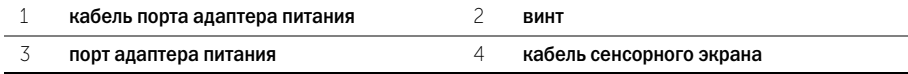

# <span id="page-37-3"></span><span id="page-37-0"></span>Установка на место порта адаптера питания

ПРЕДУПРЕЖДЕНИЕ. Перед началом работы с внутренними компонентами компьютера прочитайте инструкции по технике безопасности, прилагаемые к компьютеру [«Перед](#page-6-3)  [работой с внутренними компонентами компьютера» на стр.](#page-6-3) 7. После завершения работ с внутренними компонентами компьютера следуйте инструкциям, приведенным в разделе [«После выполнения работ с внутренними компонентами компьютера» на стр.](#page-8-1) 9. Дополнительные сведения по вопросам безопасности см. на веб-странице, посвященной соответствию нормативам: dell.com/regulatory\_compliance.

### <span id="page-37-1"></span>Последовательность действий

- 1 Совместите резьбовое отверстие на разъеме адаптера питания с резьбовым отверстием на упоре для рук в сборе.
- 2 Завинтите винт, которым разъем адаптера питания крепится к упору для рук в сборе.
- 3 Задвиньте кабель разъема адаптера питания под крепление дисплея.
- 4 Подсоедините кабель сенсорной панели к системной плате.
- <span id="page-37-2"></span>5 Подсоедините кабель разъема адаптера питания к системной плате.

- 1 Установите аккумулятор. См. раздел [«Замена аккумулятора» на стр.](#page-16-3) 17.
- 2 Установите нижнюю крышку. См. раздел [«Установка нижней крышки» на стр.](#page-11-2) 12.

### <span id="page-38-3"></span><span id="page-38-0"></span>Извлечение платы ввода-вывода

 $\bigwedge$  ПРЕДУПРЕЖДЕНИЕ. Перед началом работы с внутренними компонентами компьютера прочитайте инструкции по технике безопасности, прилагаемые к компьютеру [«Перед](#page-6-3)  [работой с внутренними компонентами компьютера» на](#page-6-3) стр. 7. После завершения работ с внутренними компонентами компьютера следуйте инструкциям, приведенным в разделе [«После выполнения работ с внутренними компонентами компьютера» на](#page-8-1) стр. 9. Дополнительные сведения по вопросам безопасности см. на веб-странице, посвященной соответствию нормативным требованиям: dell.com/regulatory\_compliance.

### <span id="page-38-1"></span>Предварительные действия

- 1 Снимите нижнюю крышку. См. раздел [«Снятие нижней крышки» на](#page-9-2) стр. 10.
- 2 Извлеките аккумулятор. См. раздел [«Извлечение аккумулятора» на](#page-15-3) стр. 16.
- 3 Извлеките плату беспроводной сети. См. [«Извлечение платы беспроводной связи»](#page-25-3)  на [стр.](#page-25-3) 26.

### <span id="page-38-2"></span>Последовательность действий

1 Используя приклеенный язычок, отсоедините кабель платы ввода-вывода от системной платы и самой платы ввода-вывода.

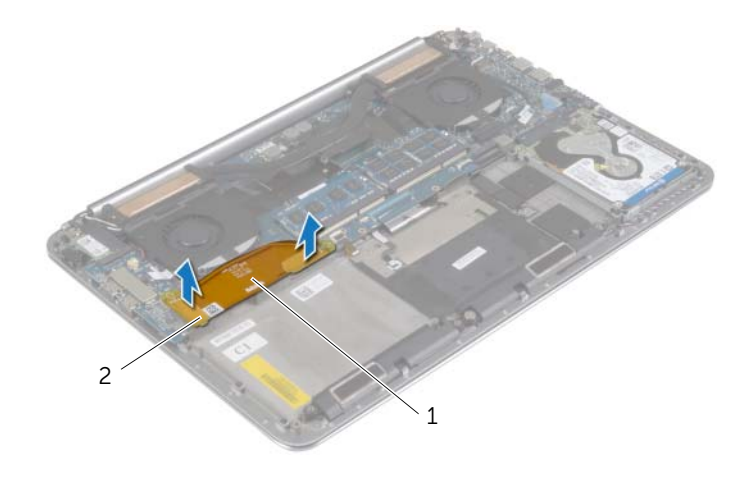

 Отсоедините кабель вентилятора, кабель батарейки типа «таблетка» и кабель камеры от платы ввода-вывода.

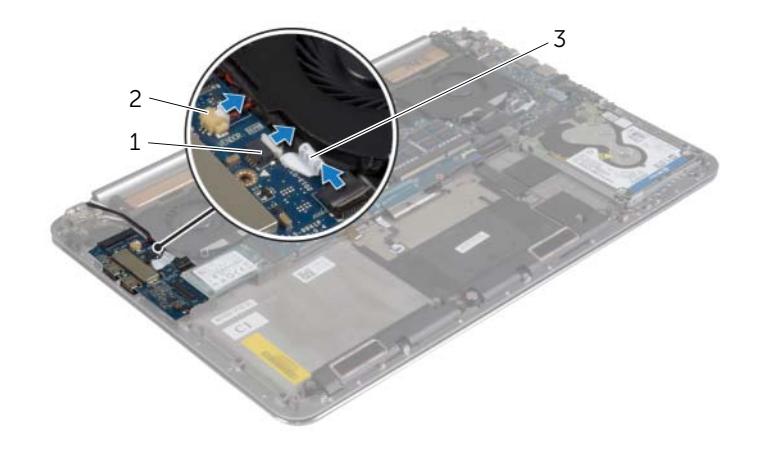

- кабель вентилятора 2 кабель батарейки типа «таблетка»
- кабель камеры
- Выверните винты, которыми плата ввода/вывода крепится к упору для рук в сборе.
- 4 Снимите плату ввода-вывода с упора для рук в сборе.

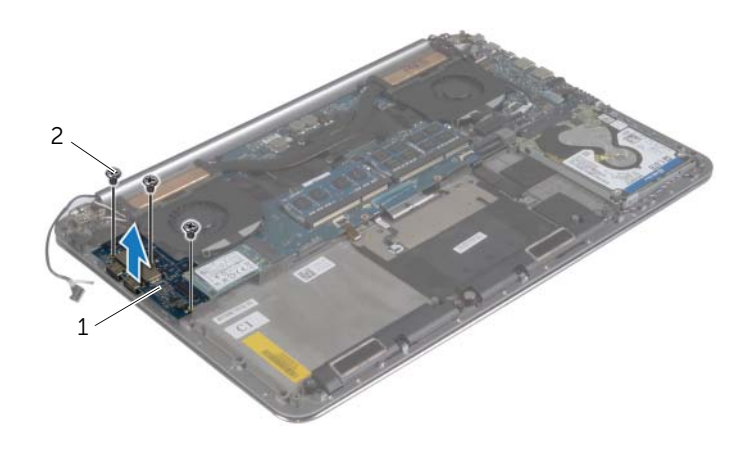

плата ввода"вывода 2 винты (3)

# <span id="page-40-3"></span><span id="page-40-0"></span>Установка платы ввода-вывода

ПРЕДУПРЕЖДЕНИЕ. Перед началом работы с внутренними компонентами компьютера прочитайте инструкции по технике безопасности, прилагаемые к компьютеру [«Перед](#page-6-3)  [работой с внутренними компонентами компьютера» на стр.](#page-6-3) 7. После завершения работ с внутренними компонентами компьютера следуйте инструкциям, приведенным в разделе [«После выполнения работ с внутренними компонентами компьютера» на стр.](#page-8-1) 9. Дополнительные сведения по вопросам безопасности см. на веб-странице, посвященной соответствию нормативным требованиям: dell.com/regulatory\_compliance.

### <span id="page-40-1"></span>Последовательность действий

- 1 Совместите резьбовые отверстия на плате ввода-вывода с резьбовыми отверстиями на упоре для рук в сборе.
- 2 Закрутите винты, которыми плата ввода-вывода крепится к упору для рук в сборе.
- 3 Подсоедините кабель камеры, кабель батарейки типа «таблетка» и кабель вентилятора к плате ввода-вывода.
- <span id="page-40-2"></span>4 Подсоедините кабель платы ввода-вывода к плате ввода-вывода и к системной плате.

- 1 Установите на место плату беспроводной сети. См. раздел [«Установка платы](#page-26-3)  [беспроводной связи» на стр.](#page-26-3) 27.
- 2 Установите аккумулятор. См. раздел [«Замена аккумулятора» на стр.](#page-16-3) 17.
- 3 Установите нижнюю крышку. См. раздел [«Установка нижней крышки» на стр.](#page-11-2) 12.

# <span id="page-41-3"></span><span id="page-41-0"></span>Извлечение модуля (или модулей) памяти

 $\bigwedge$  ПРЕДУПРЕЖДЕНИЕ. Перед началом работы с внутренними компонентами компьютера прочитайте инструкции по технике безопасности, прилагаемые к компьютеру [«Перед](#page-6-3)  [работой с внутренними компонентами компьютера» на стр.](#page-6-3) 7. После завершения работ с внутренними компонентами компьютера следуйте инструкциям, приведенным в разделе [«После выполнения работ с внутренними компонентами компьютера» на стр.](#page-8-1) 9. Дополнительные сведения по вопросам безопасности см. на веб-странице, посвященной соответствию нормативам: dell.com/regulatory\_compliance.

#### <span id="page-41-1"></span>Предварительные действия

- 1 Снимите нижнюю крышку. См. раздел [«Снятие нижней крышки» на стр.](#page-9-2) 10.
- 2 Извлеките аккумулятор. См. раздел [«Извлечение аккумулятора» на стр.](#page-15-3) 16.

#### <span id="page-41-2"></span>Последовательность действий

- 1 Кончиками пальцев аккуратно раскрывайте фиксаторы с каждой стороны разъема модуля памяти до тех пор, пока модуль памяти слегка не выскочит из разъема.
- 2 Извлеките модуль памяти из разъема.

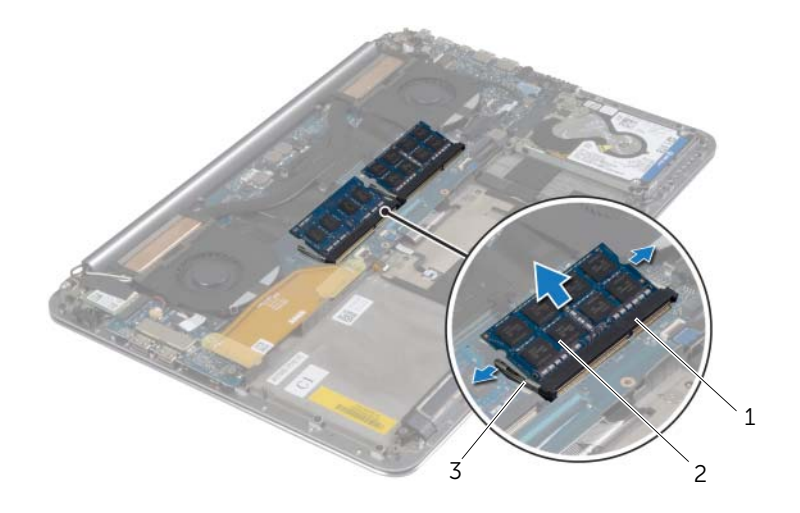

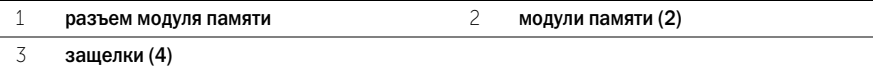

# <span id="page-42-3"></span><span id="page-42-0"></span>Установка модуля (или модулей) памяти

ПРЕДУПРЕЖДЕНИЕ. Перед началом работы с внутренними компонентами компьютера прочитайте инструкции по технике безопасности, прилагаемые к компьютеру [«Перед](#page-6-3)  [работой с внутренними компонентами компьютера» на стр.](#page-6-3) 7. После завершения работ с внутренними компонентами компьютера следуйте инструкциям, приведенным в разделе [«После выполнения работ с внутренними компонентами компьютера» на стр.](#page-8-1) 9. Дополнительные сведения по вопросам безопасности см. на веб-странице, посвященной соответствию нормативам: dell.com/regulatory\_compliance.

#### <span id="page-42-1"></span>Последовательность действий

- 1 Совместите паз в модуле памяти с выступом на разъеме модуля памяти.
- 2 Вставьте модуль памяти в разъем до упора под углом 45° и надавите на него таким образом, чтобы он защелкнулся на месте.

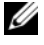

ПРИМЕЧАНИЕ. Если вы не услышите щелчка, выньте модуль памяти и установите его еще раз.

- <span id="page-42-2"></span>1 Установите аккумулятор. См. раздел [«Замена аккумулятора» на стр.](#page-16-3) 17.
- 2 Установите нижнюю крышку. См. раздел [«Установка нижней крышки» на стр.](#page-11-2) 12.

# <span id="page-43-2"></span><span id="page-43-0"></span>Извлечение системной платы

 $\bigwedge$  ПРЕДУПРЕЖДЕНИЕ. Перед началом работы с внутренними компонентами компьютера прочитайте инструкции по технике безопасности, прилагаемые к компьютеру [«Перед](#page-6-3)  [работой с внутренними компонентами компьютера» на](#page-6-3) стр. 7. После завершения работ с внутренними компонентами компьютера следуйте инструкциям, приведенным в разделе [«После выполнения работ с внутренними компонентами компьютера» на](#page-8-1) стр. 9. Дополнительные сведения по вопросам безопасности см. на веб-странице, посвященной соответствию нормативам: dell.com/regulatory\_compliance.

### <span id="page-43-1"></span>Предварительные действия

- 1 Снимите нижнюю крышку. См. раздел [«Снятие нижней крышки» на](#page-9-2) стр. 10.
- 2 Извлеките аккумулятор. См. раздел [«Извлечение аккумулятора» на](#page-15-3) стр. 16.
- 3 Снимите вентиляторы. См. раздел [«Снятие вентиляторов» на](#page-32-3) стр. 33.
- 4 Снимите блок радиатора. См. раздел [«Извлечение блока радиатора» на](#page-34-3) стр. 35.
- 5 Извлеките плату mSATA. См. раздел [«Извлечение платы mSATA» на](#page-29-3) стр. 30.
- 6 Снимите модули памяти. См. раздел [«Извлечение модуля \(или модулей\) памяти»](#page-41-3)  на [стр.](#page-41-3) 42.

### <span id="page-44-0"></span>Последовательность действий

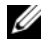

ПРИМЕЧАНИЕ. Метка обслуживания вашего компьютера находится под системной идентификационной карточкой. После замены системной платы следует ввести метку обслуживания в BIOS.

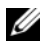

 $\mathbb Z$  ПРИМЕЧАНИЕ. Перед отключением кабелей от системной платы запомните расположение разъемов, чтобы правильно подключить их после замены системной платы.

1 Используя приклеенные язычки, отсоедините кабель платы ввода-вывода от системной платы.

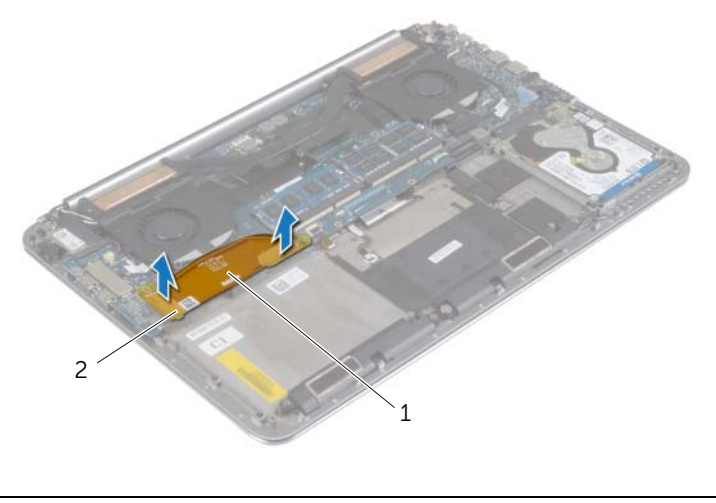

1 кабель платы ввода-вывода 2 язычки (2)

Извлечение системной платы | 45

- Отсоедините кабель динамиков, кабель жесткого диска и кабель адаптера питания от разъемов на системной плате.
- Используя приклеенные язычки, отсоедините от системной платы кабели сенсорной панели и дисплея.
- Приподнимите защелки разъема и отсоедините кабель подсветки клавиатуры, кабель сенсорной панели, кабель NFC и кабель жесткого диска от системной платы.
- Снимите ленту, поднимите защелку и отсоедините кабель клавиатуры от системной платы.

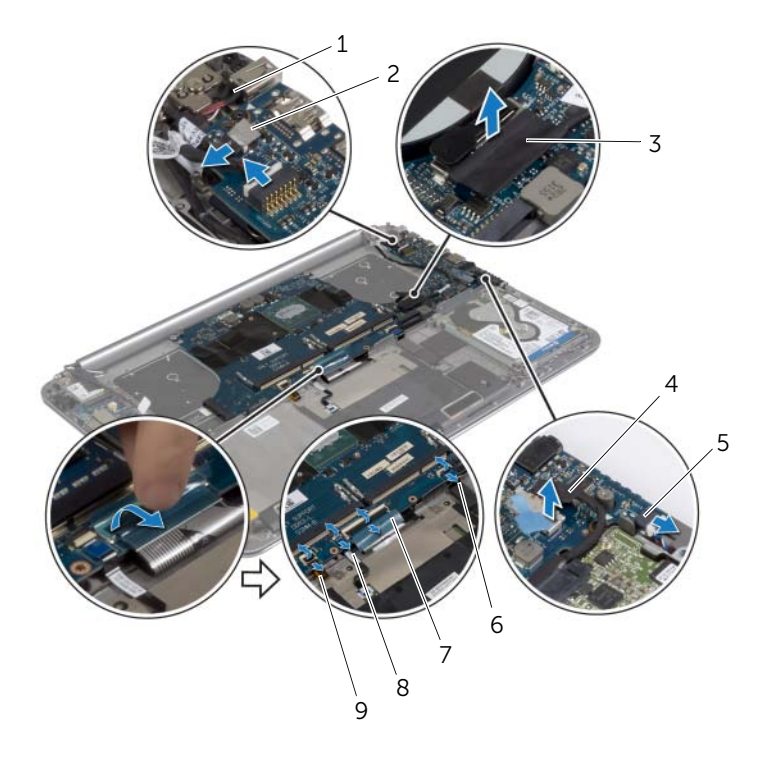

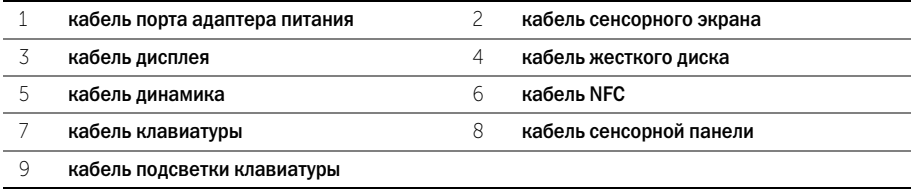

- Выверните винты, которыми системная плата крепится к упору для рук в сборе.
- Ослабьте невыпадающие винты, которыми системная плата крепится к упору для рук в сборе.

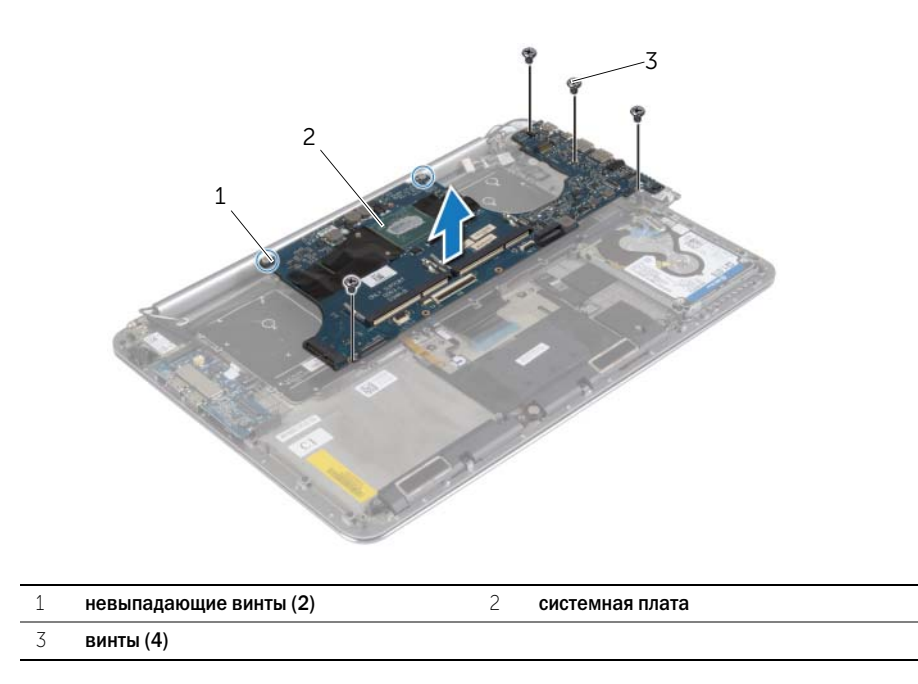

Извлеките системную плату из упора для рук в сборе.

# <span id="page-47-3"></span><span id="page-47-0"></span>Установка системной платы

ПРЕДУПРЕЖДЕНИЕ. Перед началом работы с внутренними компонентами компьютера прочитайте инструкции по технике безопасности, прилагаемые к компьютеру [«Перед](#page-6-3)  [работой с внутренними компонентами компьютера» на](#page-6-3) стр. 7. После завершения работ с внутренними компонентами компьютера следуйте инструкциям, приведенным в разделе [«После выполнения работ с внутренними компонентами компьютера» на](#page-8-1) стр. 9. Дополнительные сведения по вопросам безопасности см. на веб-странице, посвященной соответствию нормативам: dell.com/regulatory\_compliance.

### <span id="page-47-1"></span>Последовательность действий

ВНИМАНИЕ. Убедитесь, что под системной платой нет ни одного кабеля.

- 1 Используя направляющие штыри на упоре для рук в сборе, установите на него системную плату.
- 2 Совместите резьбовые отверстия на системной плате с резьбовыми отверстиями на упоре для рук в сборе.
- 3 Затяните винты, которыми системная плата крепится к упору для рук в сборе.
- 4 Установите на место винты, которыми системная плата крепится к упору для рук в сборе.
- 5 Подключите кабель клавиатуры к разъему и нажмите на защелку, чтобы зафиксировать кабель.
- 6 Наложите ленту на кабель клавиатуры.
- 7 Вставьте кабель подсветки клавиатуры, кабель сенсорной панели, кабель NFC и кабель жесткого диска в разъемы на системной плате и зафиксируйте кабели, нажав на фиксаторы разъемов.
- 8 Подключите кабели динамиков, жесткого диска, сенсорной панели, разъема питания и дисплея к системной плате.

- <span id="page-47-2"></span>1 Установите на место модули памяти. См. раздел [«Установка модуля \(или модулей\)](#page-42-3)  [памяти» на](#page-42-3) стр. 43.
- 2 Установите на место плату mSATA. См. раздел [«Установка платы mSATA» на](#page-31-3) стр. 32.
- 3 Установите на место блок радиатора. См. раздел [«Установка блока радиатора»](#page-35-3)  на [стр.](#page-35-3) 36.
- 4 Установите на место вентилятор. См. раздел [«Установка вентиляторов» на](#page-33-3) стр. 34.
- 5 Установите аккумулятор. См. раздел [«Замена аккумулятора» на](#page-16-3) стр. 17.
- 6 Установите нижнюю крышку. См. раздел [«Установка нижней крышки» на](#page-11-2) стр. 12.

### <span id="page-48-0"></span>Ввод метки обслуживания в BIOS

- 1 Включите компьютер.
- 2 Под логотипом Dell нажмите <F2>, чтобы войти в раздел System Setup (Настройка системы).
- 3 Откройте вкладку Main (Главная) и введите номер метки обслуживания в поле Service Tag (Метка обслуживания).

# <span id="page-49-3"></span><span id="page-49-0"></span>Извлечение клавиатуры

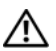

 $\bigwedge$  ПРЕДУПРЕЖДЕНИЕ. Перед началом работы с внутренними компонентами компьютера прочитайте инструкции по технике безопасности, прилагаемые к компьютеру [«Перед](#page-6-3)  [работой с внутренними компонентами компьютера» на стр.](#page-6-3) 7. После завершения работ с внутренними компонентами компьютера следуйте инструкциям, приведенным в разделе [«После выполнения работ с внутренними компонентами компьютера» на стр.](#page-8-1) 9. Дополнительные сведения по вопросам безопасности см. на веб-странице, посвященной соответствию нормативам: dell.com/regulatory\_compliance.

### <span id="page-49-1"></span>Предварительные действия

- 1 Снимите нижнюю крышку. См. раздел [«Снятие нижней крышки» на стр.](#page-9-2) 10.
- 2 Извлеките аккумулятор. См. раздел [«Извлечение аккумулятора» на стр.](#page-15-3) 16.
- 3 Выньте жесткий диск. См. раздел [«Извлечение жесткого диска» на стр.](#page-19-2) 20.
- 4 Снимите системную плату. См. раздел [«Извлечение системной платы» на стр.](#page-43-2) 44.

### <span id="page-49-2"></span>Последовательность действий

1 Отделите пленку Майлар от клавиатуры.

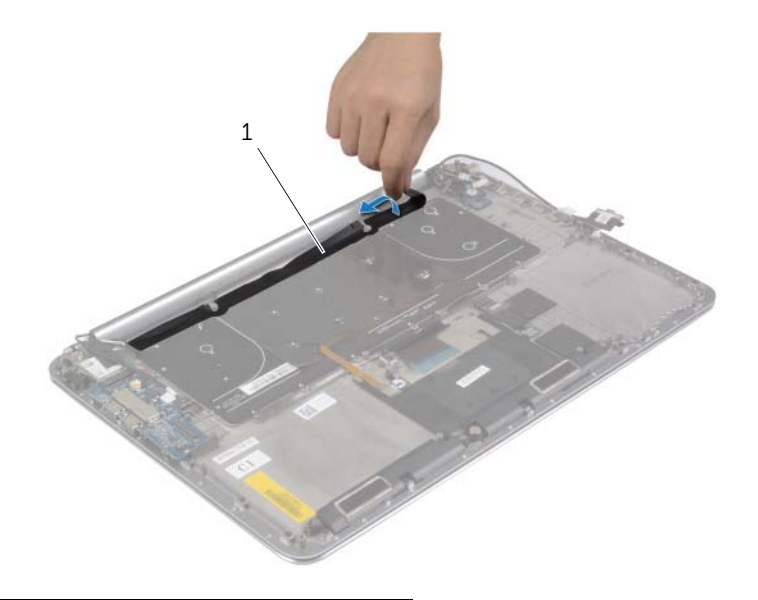

1 лавсановая пластина

 С помощью пластиковой палочки удалите пленку Майлар, чтобы получить доступ к винтам.

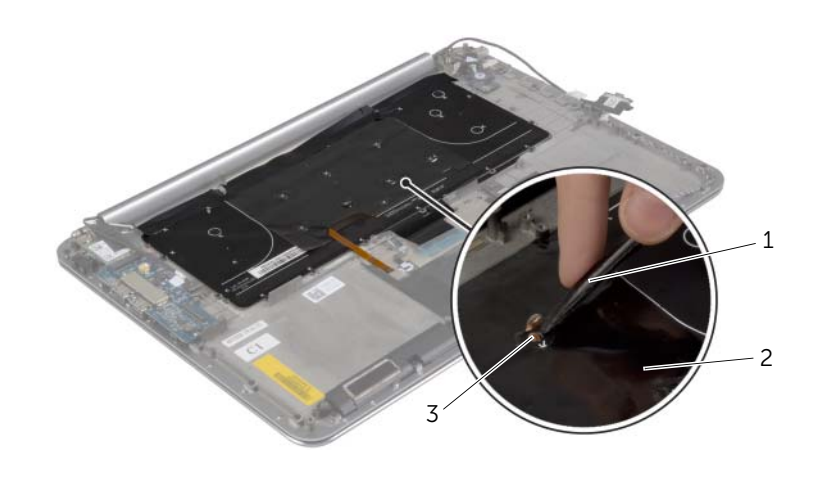

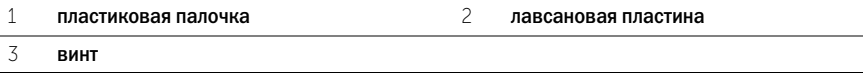

Выверните винты, которыми клавиатура крепится к упору для рук в сборе.

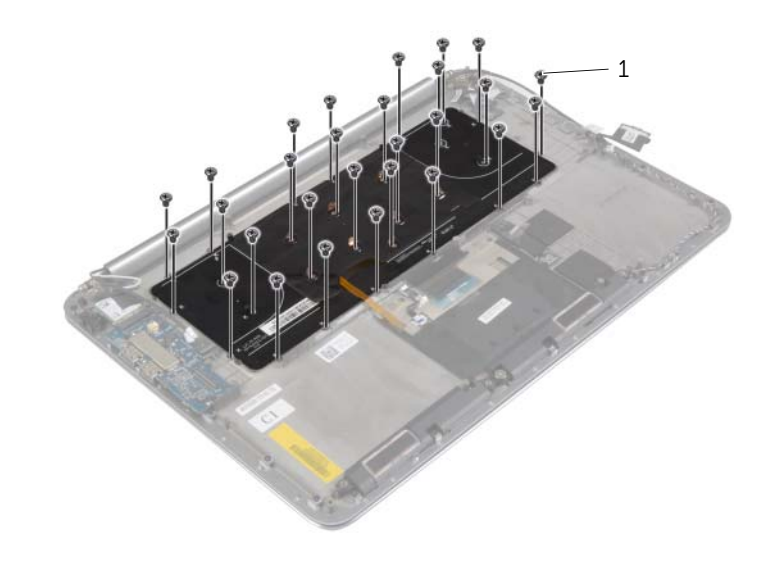

Приподнимите и извлеките клавиатуру с упора для рук в сборе.

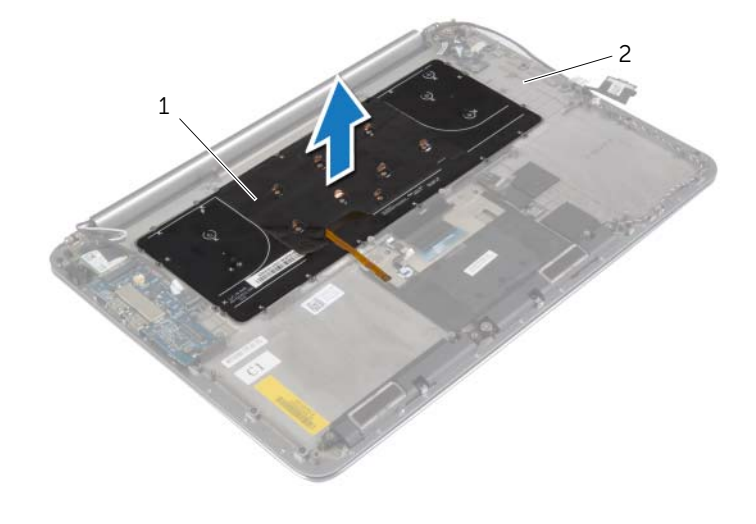

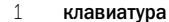

2 упор для рук в сборе

# <span id="page-52-3"></span><span id="page-52-0"></span>Замена клавиатуры

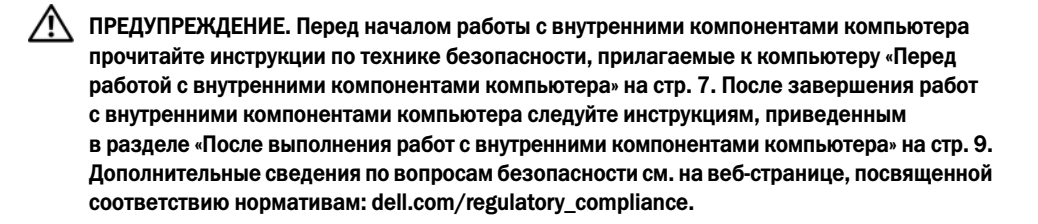

### <span id="page-52-1"></span>Последовательность действий

- 1 Совместите резьбовые отверстия на клавиатуре с резьбовыми отверстиями на упоре для рук в сборе.
- 2 Завинтите винты, которыми клавиатура крепится к упору для рук в сборе.
- 3 Наклейте пленку Майлар на винты на клавиатуре.
- <span id="page-52-2"></span>4 Наклейте пленку Майлар на клавиатуру.

- 1 Установите на место системную плату. См. раздел [«Установка системной платы» на](#page-47-3)  [стр.](#page-47-3) 48.
- 2 Установите на место жесткий диск. См. раздел [«Установка жесткого диска» на стр.](#page-22-3) 23.
- 3 Установите аккумулятор. См. раздел [«Замена аккумулятора» на стр.](#page-16-3) 17.
- 4 Установите нижнюю крышку. См. раздел [«Установка нижней крышки» на стр.](#page-11-2) 12.

# <span id="page-53-0"></span>Снятие дисплея в сборе

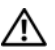

 $\bigwedge$  ПРЕДУПРЕЖДЕНИЕ. Перед началом работы с внутренними компонентами компьютера прочитайте инструкции по технике безопасности, прилагаемые к компьютеру [«Перед](#page-6-3)  [работой с внутренними компонентами компьютера» на стр.](#page-6-3) 7. После завершения работ с внутренними компонентами компьютера следуйте инструкциям, приведенным в разделе [«После выполнения работ с внутренними компонентами компьютера» на стр.](#page-8-1) 9. Дополнительные сведения по вопросам безопасности см. на веб-странице, посвященной соответствию нормативам: dell.com/regulatory\_compliance.

### <span id="page-53-1"></span>Предварительные действия

- 1 Снимите нижнюю крышку. См. раздел [«Снятие нижней крышки» на стр.](#page-9-2) 10.
- 2 Извлеките аккумулятор. См. раздел [«Извлечение аккумулятора» на стр.](#page-15-3) 16.

### <span id="page-54-0"></span>Последовательность действий

- Выкрутите винт, которым скоба платы беспроводной сети и сама плата крепятся к упору для рук в сборе.
- Отсоедините антенные кабели от платы беспроводной связи.
- Отсоедините от системной платы кабели сенсорной панели и дисплея.
- 4 Отсоедините кабель камеры от платы ввода-вывода.
- Извлеките кабели из направляющих желобков.

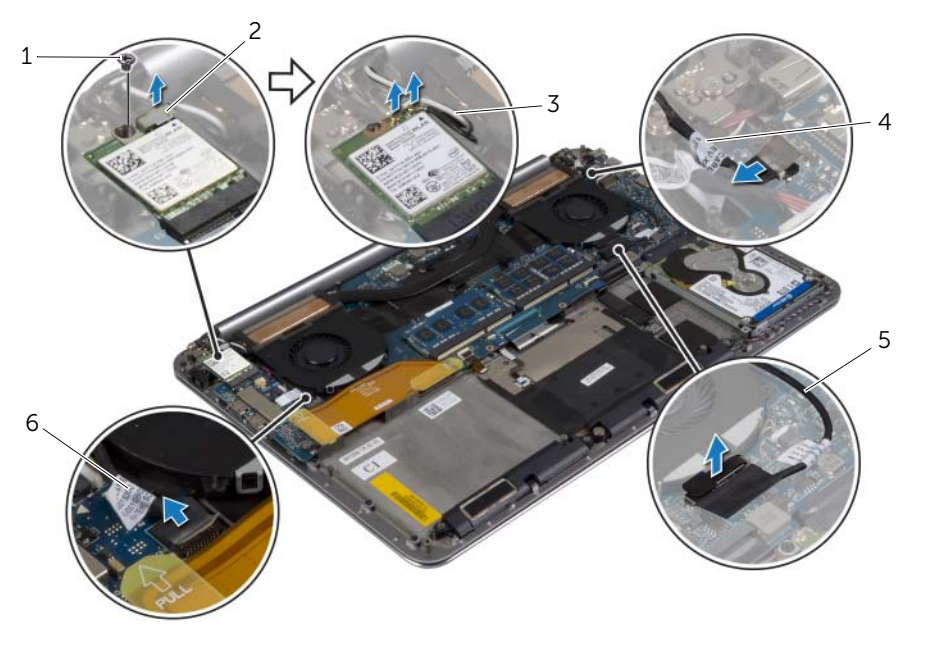

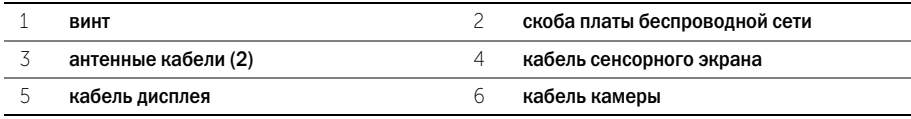

Выверните винты, которыми шарниры дисплея крепятся к упору для рук в сборе.

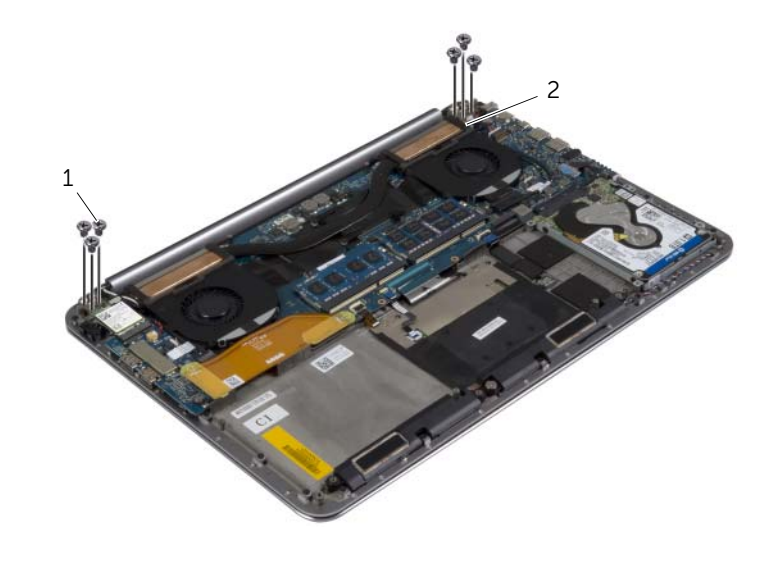

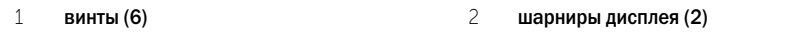

 Аккуратно приподнимите упор для рук в сборе над дисплеем в сборе на максимально возможное расстояние.

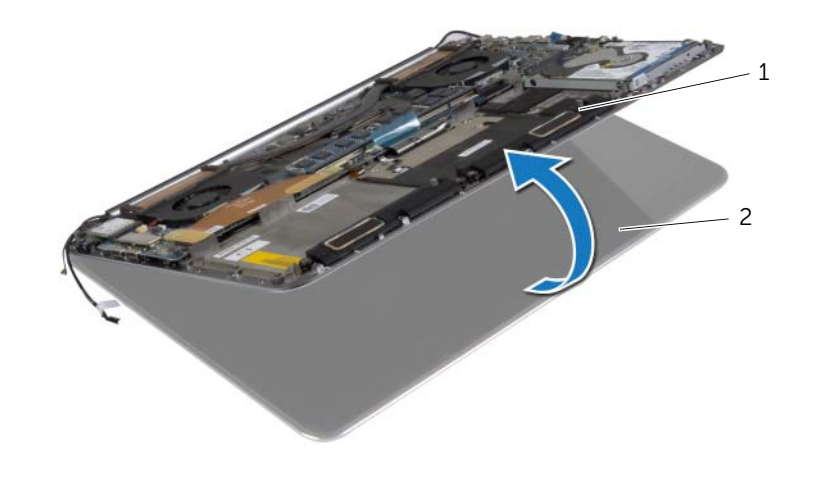

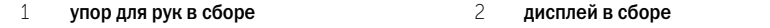

ВНИМАНИЕ. Поднимайте упор для рук в сборе медленно, чтобы избежать повреждения дисплея.

Закройте упор для рук в сборе, чтобы высвободить его из направляющих дисплея.

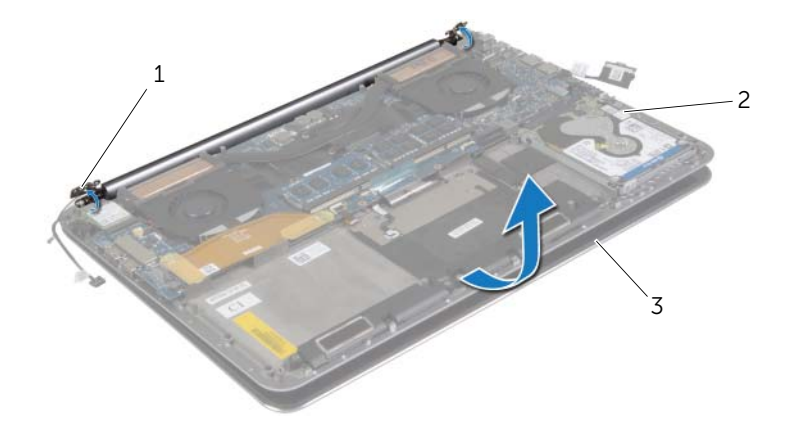

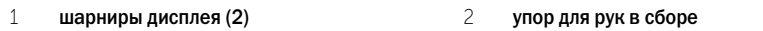

- дисплей в сборе
- Снимите упор для рук в сборе с блока дисплея.

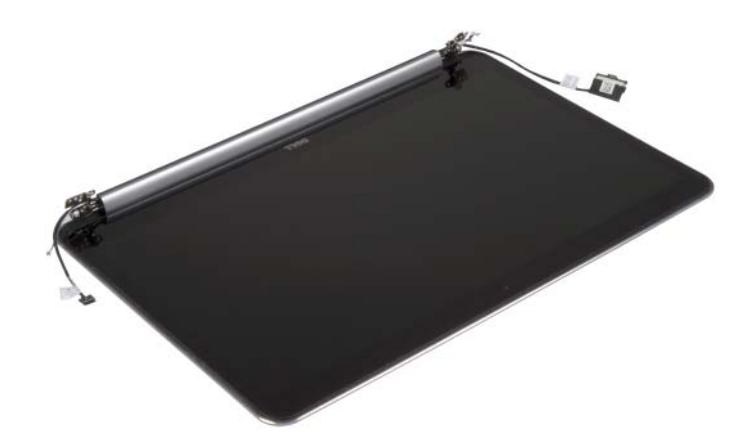

# <span id="page-57-5"></span><span id="page-57-0"></span>Установка дисплея в сборе

ПРЕДУПРЕЖДЕНИЕ. Перед началом работы с внутренними компонентами компьютера прочитайте инструкции по технике безопасности, прилагаемые к компьютеру [«Перед](#page-6-3)  [работой с внутренними компонентами компьютера» на стр.](#page-6-3) 7. После завершения работ с внутренними компонентами компьютера следуйте инструкциям, приведенным в разделе [«После выполнения работ с внутренними компонентами компьютера» на стр.](#page-8-1) 9. Дополнительные сведения по вопросам безопасности см. на веб-странице, посвященной соответствию нормативам: dell.com/regulatory\_compliance.

#### <span id="page-57-1"></span>Последовательность действий

- <span id="page-57-3"></span>1 Установите упор для рук в сборе на дисплей в сборе.
- 2 Совместите резьбовые отверстия на шарнирах дисплея с резьбовыми отверстиями на упоре для рук в сборе.
- <span id="page-57-4"></span>3 Завинтите винты, которыми дисплей в сборе крепится к упору для рук в сборе.
- 4 Надавите на упор для рук в сборе, чтобы закрыть дисплей.
- 5 Проложите кабель сенсорной панели, кабель дисплея и кабель камеры через направляющие.
- 6 Подсоедините кабель сенсорной панели и кабель дисплея к системной плате.
- 7 Подсоедините кабель камеры к плате ввода-вывода.
- 8 Подсоедините антенные кабели к плате беспроводной сети.
- <span id="page-57-2"></span>9 Наклейте пленку Майлар на плату беспроводной сети.

- 1 Установите аккумулятор. См. раздел [«Замена аккумулятора» на стр.](#page-16-3) 17.
- 2 Установите нижнюю крышку. См. раздел [«Установка нижней крышки» на стр.](#page-11-2) 12.

# <span id="page-58-0"></span>Снятие упора для рук в сборе

 $\Lambda$  ПРЕДУПРЕЖДЕНИЕ. Перед началом работы с внутренними компонентами компьютера прочитайте инструкции по технике безопасности, прилагаемые к компьютеру [«Перед](#page-6-3)  [работой с внутренними компонентами компьютера» на стр.](#page-6-3) 7. После завершения работ с внутренними компонентами компьютера следуйте инструкциям, приведенным в разделе [«После выполнения работ с внутренними компонентами компьютера» на стр.](#page-8-1) 9. Дополнительные сведения по вопросам безопасности см. на веб-странице, посвященной соответствию нормативам: dell.com/regulatory\_compliance.

### <span id="page-58-1"></span>Предварительные действия

- 1 Снимите нижнюю крышку. См. раздел [«Снятие нижней крышки» на стр.](#page-9-2) 10.
- 2 Извлеките аккумулятор. См. раздел [«Извлечение аккумулятора» на стр.](#page-15-3) 16.
- 3 Выньте жесткий диск. См. раздел [«Извлечение жесткого диска» на стр.](#page-19-2) 20.
- 4 Извлеките динамики. См. раздел [«Извлечение динамиков» на стр.](#page-23-3) 24.
- 5 Извлеките плату беспроводной сети. См. [«Извлечение платы беспроводной связи» на](#page-25-3)  [стр.](#page-25-3) 26.
- 6 Извлеките батарейку типа «таблетка». См. раздел [«Извлечение батарейки типа](#page-27-3)  [«таблетка»» на стр.](#page-27-3) 28.
- 7 Извлеките плату mSATA. См. раздел [«Извлечение платы mSATA» на стр.](#page-29-3) 30.
- 8 Снимите вентиляторы. См. раздел [«Снятие вентиляторов» на стр.](#page-32-3) 33.
- 9 Снимите блок радиатора. См. раздел [«Извлечение блока радиатора» на стр.](#page-34-3) 35.
- 10 Извлеките разъем адаптера питания. См. раздел [«Снятие порта адаптера питания» на](#page-36-3)  [стр.](#page-36-3) 37.
- 11 Снимите плату ввода-вывода. См. раздел «Извлечение платы ввода-вывода» на стр. 39.
- 12 Снимите модули памяти. См. раздел [«Извлечение модуля \(или модулей\) памяти» на](#page-41-3)  [стр.](#page-41-3) 42.
- 13 Снимите системную плату. См. раздел [«Извлечение системной платы» на стр.](#page-43-2) 44.
- 14 Снимите клавиатуру. См. раздел [«Извлечение клавиатуры» на стр.](#page-49-3) 50.

### <span id="page-59-0"></span>Последовательность действий

Выверните винты, которыми шарниры дисплея крепятся к упору для рук в сборе.

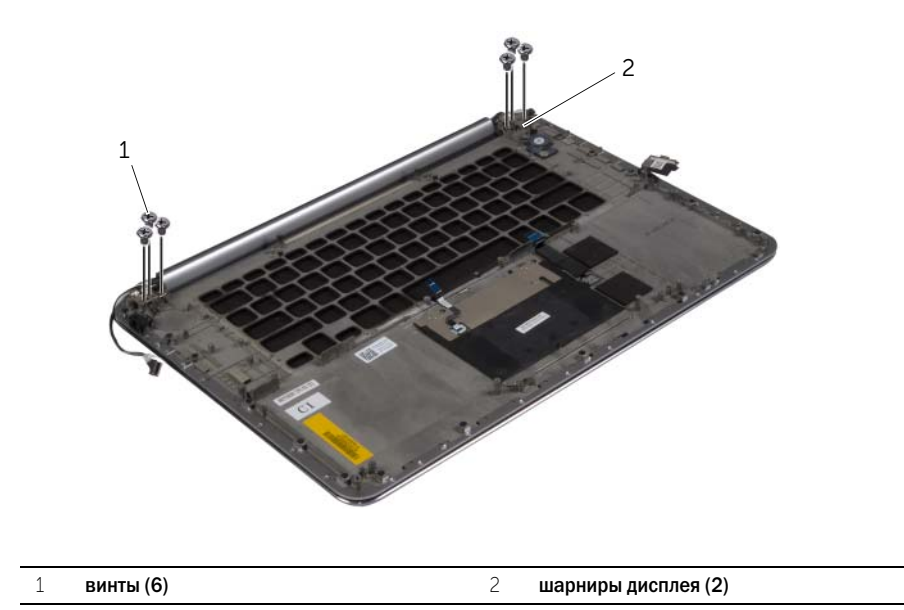

 Аккуратно приподнимите упор для рук в сборе над дисплеем в сборе на максимально возможное расстояние.

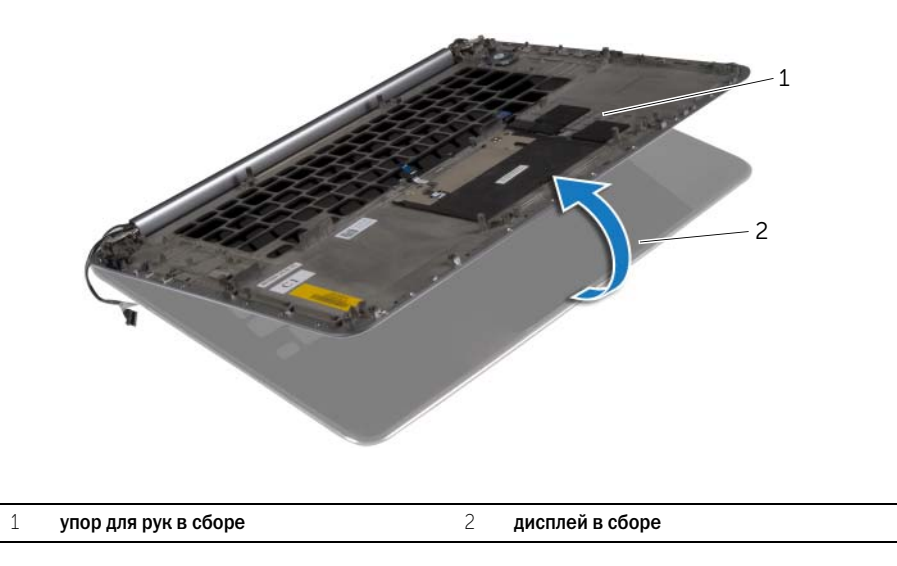

ВНИМАНИЕ. Поднимайте упор для рук в сборе медленно, чтобы избежать повреждения дисплея.

Закройте упор для рук в сборе, чтобы высвободить его из направляющих дисплея.

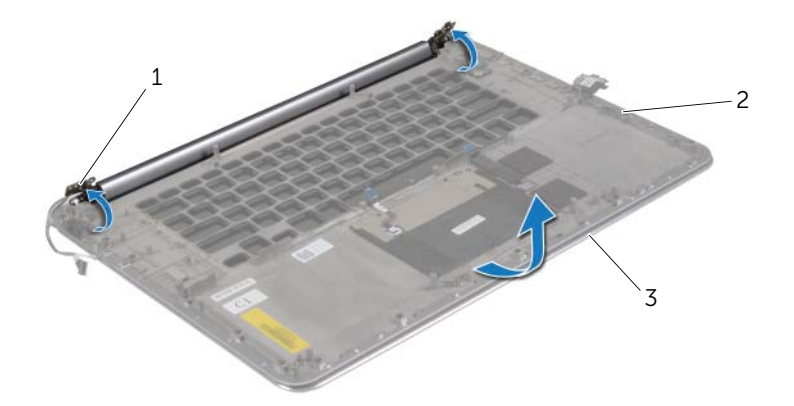

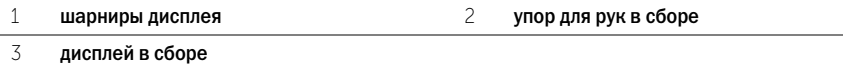

Снимите упор для рук в сборе с блока дисплея.

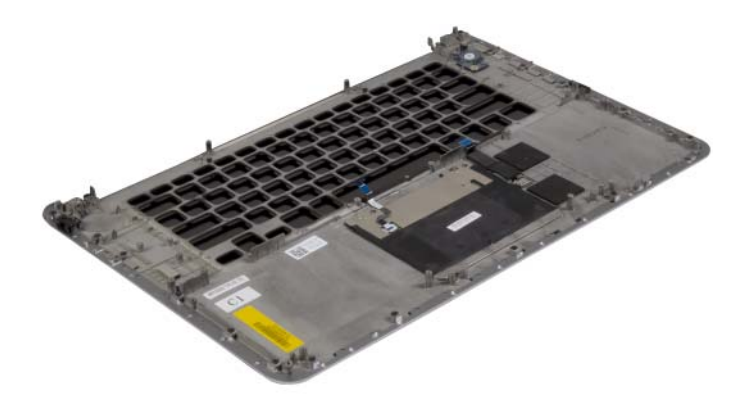

# <span id="page-61-0"></span>Установка упора для рук в сборе

ПРЕДУПРЕЖДЕНИЕ. Перед началом работы с внутренними компонентами компьютера прочитайте инструкции по технике безопасности, прилагаемые к компьютеру [«Перед](#page-6-3)  [работой с внутренними компонентами компьютера» на стр.](#page-6-3) 7. После завершения работ с внутренними компонентами компьютера следуйте инструкциям, приведенным в разделе [«После выполнения работ с внутренними компонентами компьютера» на стр.](#page-8-1) 9. Дополнительные сведения по вопросам безопасности см. на веб-странице, посвященной соответствию нормативам: dell.com/regulatory\_compliance.

#### <span id="page-61-1"></span>Последовательность действий

<span id="page-61-2"></span>Выполните действия с [шаг](#page-57-3) 1 по [шаг](#page-57-4) 4 в разделе [«Установка дисплея в сборе» на стр.](#page-57-5) 58.

- 1 Установите клавиатуру на место. См. раздел [«Замена клавиатуры» на стр.](#page-52-3) 53.
- 2 Установите на место системную плату. См. раздел [«Установка системной платы» на](#page-47-3)  [стр.](#page-47-3) 48.
- 3 Установите на место модули памяти. См. раздел [«Установка модуля \(или модулей\)](#page-42-3)  [памяти» на стр.](#page-42-3) 43.
- 4 Установите плату ввода-вывода. См. раздел «Установка платы ввода-вывода» на стр. 41.
- 5 Установите разъем адаптера питания. См. раздел [«Установка на место порта адаптера](#page-37-3)  [питания» на стр.](#page-37-3) 38.
- 6 Установите на место блок радиатора. См. раздел [«Установка блока радиатора» на](#page-35-3)  [стр.](#page-35-3) 36.
- 7 Установите вентиляторы. См. раздел [«Установка вентиляторов» на стр.](#page-33-3) 34.
- 8 Установите на место плату mSATA. См. раздел [«Установка платы mSATA» на стр.](#page-31-3) 32.
- 9 Установите батарейку типа «таблетка». См. раздел [«Замена батареи типа «таблетка»» на](#page-28-3)  [стр.](#page-28-3) 29.
- 10 Установите на место плату беспроводной сети. См. раздел [«Установка платы](#page-26-3)  [беспроводной связи» на стр.](#page-26-3) 27.
- 11 Установите динамики. См. раздел [«Установка динамиков» на стр.](#page-24-3) 25.
- 12 Установите на место жесткий диск. См. раздел [«Установка жесткого диска» на стр.](#page-22-3) 23.
- 13 Установите аккумулятор. См. раздел [«Замена аккумулятора» на стр.](#page-16-3) 17.
- 14 Установите нижнюю крышку. См. раздел [«Установка нижней крышки» на стр.](#page-11-2) 12.

<span id="page-62-0"></span>При наличии обновления или после замены системной платы может потребоваться перепрограммирование (обновление) BIOS. Чтобы перепрограммировать BIOS, выполните следующее.

- 1 Включите компьютер.
- 2 Перейдите на веб-узел dell.com/support.
- 3 Если у вас есть метка обслуживания компьютера, введите ее и нажмите Отправить.

Если метки у Вас нет, нажмите Определить метку обслуживания, чтобы разрешить автоопределение метки.

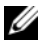

ПРИМЕЧАНИЕ. Если автоматически метку обслуживания определить невозможно, выберите продукт из представленных категорий.

- 4 Нажмите Drivers and Downloads (Драйверы и данные для загрузки).
- 5 Выберите операционную систему, установленную на вашем компьютере, из раскрывающегося списка Операционная система.
- 6 Нажмите BIOS.
- 7 Нажмите Загрузить файл, чтобы загрузить последнюю версию BIOS для вашего компьютера.
- 8 На следующей странице выберите Загрузка одного файла и нажмите Продолжить.
- 9 Сохраните файл и по завершении загрузки перейдите в папку, в которой вы сохранили файл обновления BIOS.
- 10 Дважды щелкните значок файла обновления BIOS и следуйте указаниям на экране.